Betriebsanleitung - Deutsch

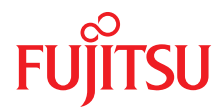

# FUJITSU Server PRIMERGY RX1330 M2

Betriebsanleitung

Januar2017

# **Kritik**… **Anregungen**… **Korrekturen**…

Die Redaktion ist interessiert an Ihren Kommentaren zu diesem Handbuch. Ihre Rückmeldungen helfen uns, die Dokumentation zu optimieren und auf Ihre Wünsche und Bedürfnisse abzustimmen.

Sie können uns Ihre Kommentare per E-Mail an [manuals@ts.fujitsu.com](mailto:manuals@ts.fujitsu.com) senden.

# **Zertifizierte Dokumentation nach DIN EN ISO 9001:2008**

Um eine gleichbleibend hohe Qualität und Anwenderfreundlichkeit zu gewährleisten, wurde diese Dokumentation nach den Vorgaben eines Qualitätsmanagementsystems erstellt, welches die Forderungen der DIN EN ISO 9001:2008 erfüllt.

cognitas. Gesellschaft für Technik-Dokumentation mbH [www.cognitas.de](http://www.cognitas.de)

# **Copyright und Handelsmarken**

Copyright © 2017 FUJITSU LIMITED.

Alle Rechte vorbehalten.

Liefermöglichkeiten und technische Änderungen vorbehalten.

Alle verwendeten Hard- und Softwarenamen sind Marken der jeweiligen Hersteller.

- Änderungen am Inhalt dieses Handbuchs sind vorbehalten und können ohne vorherige Ankündigung erfolgen.
- Fujitsu übernimmt keine Haftung für Verletzungen der Urheberrechte Dritter oder anderer Rechte, die durch die Verwendung der in diesem Handbuch enthaltenen Informationen entstehen.
- Ohne die ausdrückliche schriftliche Genehmigung von Fujitsu darf kein Teil dieses Handbuchs reproduziert werden.

Microsoft, Windows, Windows Server und Hyper-V sind eingetragene Marken der Microsoft Corporation in den USA und anderen Ländern.

Intel und Xeon sind Marken oder eingetragene Marken der Intel Corporation oder ihrer Tochtergesellschaften in den USA und anderen Ländern.

# **Vorbereitende Hinweise**

# **Zu Ihrer Sicherheit**

Dieses Handbuch enthält wichtige Informationen zur sicheren und ordnungsgemäßen Verwendung dieses Produkts.

Lesen Sie das Handbuch vor der Verwendung dieses Produkts sorgfältig durch. Achten Sie dabei besonders auf das mitgelieferte Handbuch "Safety Notes and Regulations". Machen Sie sich vor der Verwendung des Produkts mit den darin enthaltenen Sicherheitshinweisen vertraut. Bewahren Sie dieses Handbuch und das Handbuch "Safety Notes and Regulations" auf, um bei der Verwendung des Produkts jederzeit darauf zugreifen zu können.

# **Funkstörungen**

Dieses Produkt ist als "Class A" ITE (Information Technology Equipment) klassifiziert. Dieses Produkt kann im Wohnbereich Funkstörungen verursachen; in diesem Fall kann vom Betreiber verlangt werden, angemessene Maßnahmen durchzuführen. VCCI-A

# **Aluminium-Elektrolytkondensatoren**

Bei den für die Leiterplatten des Produkts sowie für Maus und Tastatur verwendeten Aluminium-Elektrolytkondensatoren handelt es sich um Komponenten mit begrenzter Lebensdauer. Eine Verwendung dieser Komponenten über deren Betriebslebensdauer hinaus kann zu einem Auslaufen oder einer Entleerung des Elektrolyts führen, was wiederum die Bildung von Rauch oder üblem Geruch zur Folge haben kann.

In einer normalen Büroumgebung (25 °C) wird die Betriebslebensdauer in der Regel nicht vor Ablauf des Wartungszeitraums (5 Jahre) überschritten. Die Betriebslebensdauer kann jedoch wesentlich schneller überschritten werden, wenn das Produkt in einer Umgebung mit sehr hohen Temperaturen verwendet wird. Die Kosten für den Ersatz austauschbarer Komponenten, die ihre Betriebslebensdauer überschritten haben, sind vom Kunden zu tragen. Beachten Sie, dass es sich bei diesen Angaben lediglich um Richtlinien handelt. Sie stellen keine Gewährleistung für den störungsfreien Betrieb innerhalb des Wartungszeitraums dar.

# **Verwendung in Hochsicherheitsanwendungen**

Dieses Produkt wurde für den allgemeinen industriellen / kommerziellen Gebrauch als Server entwickelt und hergestellt.

Wird es als Grafikarbeitsplatz verwendet, sollte es nicht im direkten Blickfeld des Benutzers stehen, um möglicherweise irritierende Reflexionen auszuschließen (dies gilt nur für TX-Serversysteme).

Es wurde nicht für den Einsatz mit Anwendungen entwickelt und hergestellt, die mit einer ernsthaften Gefahr für Leben und Gesundheit verbunden sind und daher höchste Anforderungen an die Sicherheit stellen (im Folgenden "Hochsicherheitsanwendungen" genannt), wie z. B. die Steuerung von Kernreaktionen in Atomkraftwerken, automatische Steuerung von Flugzeugen, Flugsicherung, Steuerung der Abläufe in Massentransportsystemen, medizinische Ausrüstung zur Lebenserhaltung, Geschützabschusssteuerung in Waffensystemen sowie alle Fälle, in denen die Sicherheit nicht gewährleistet werden kann. Kunden dürfen dieses Produkt nicht benutzen, ohne die für Hochsicherheitsanwendungen erforderlichen Sicherheitsvorkehrungen zu treffen. Bitte wenden Sie sich an das Vertriebsteam von Fujitsu, wenn Sie dieses Produkt in Hochsicherheitsanwendungen verwenden möchten.

# **Maßnahmen gegen vorübergehenden Spannungsabfall**

Dieses Produkt kann durch Blitzschlag einem vorübergehenden Spannungsabfall unterworfen sein. Um einem vorübergehenden Spannungsabfall vorzubeugen, wird die Verwendung einer unterbrechungsfreien Stromversorgung (USV) empfohlen.

(Dieser Hinweis orientiert sich an der von der JEITA (Japan Electronics and Information Technology Industries Association) herausgegebenen Richtlinie "Voltage Dip Immunity of Personal Computer".)

#### **Technologie, die dem japanischen Gesetz zur Kontrolle des Devisen- und Außenhandels unterliegt**

Von Fujitsu erstellte Dokumente beinhalten möglicherweise Technologie, die dem japanischen Gesetz zur Kontrolle des Devisen- und Außenhandels unterliegt. Dokumente, die solche Technologie beinhalten, dürfen ohne vorherige Genehmigung gemäß des oben genannten Gesetzes nicht aus Japan ausgeführt oder an nicht in Japan ansässige Personen übergeben werden.

# **Standard für Oberschwingungsstrom**

Dieses Produkt entspricht dem Standard für Oberschwingungsstrom JIS C 61000-3-2.

# **Nur für Japan: Infos zu SATA-Festplattenlaufwerken**

Die SATA-Version dieses Servers unterstützt Festplattenlaufwerke mit SATA- /BC-SATA-Speicherschnittstellen. Beachten Sie, dass die Bedingungen für Nutzung und Betrieb je nach verwendetem Festplattenlaufwerk unterschiedlich sind.

Weitere Informationen zu Nutzungs- und Betriebsbedingungen der verfügbaren Typen von Festplattenlaufwerken finden Sie im Internet unter folgender Adresse:

*<http://jp.fujitsu.com/platform/server/primergy/harddisk/>*

#### **Nur für Japan:**

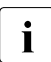

Einige der in diesem Handbuch enthaltenen Abschnitte gelten nicht für Japan. Zu diesen Optionen und Routinen zählen:

– CSS (Customer Self Service)

# **Inhalt**

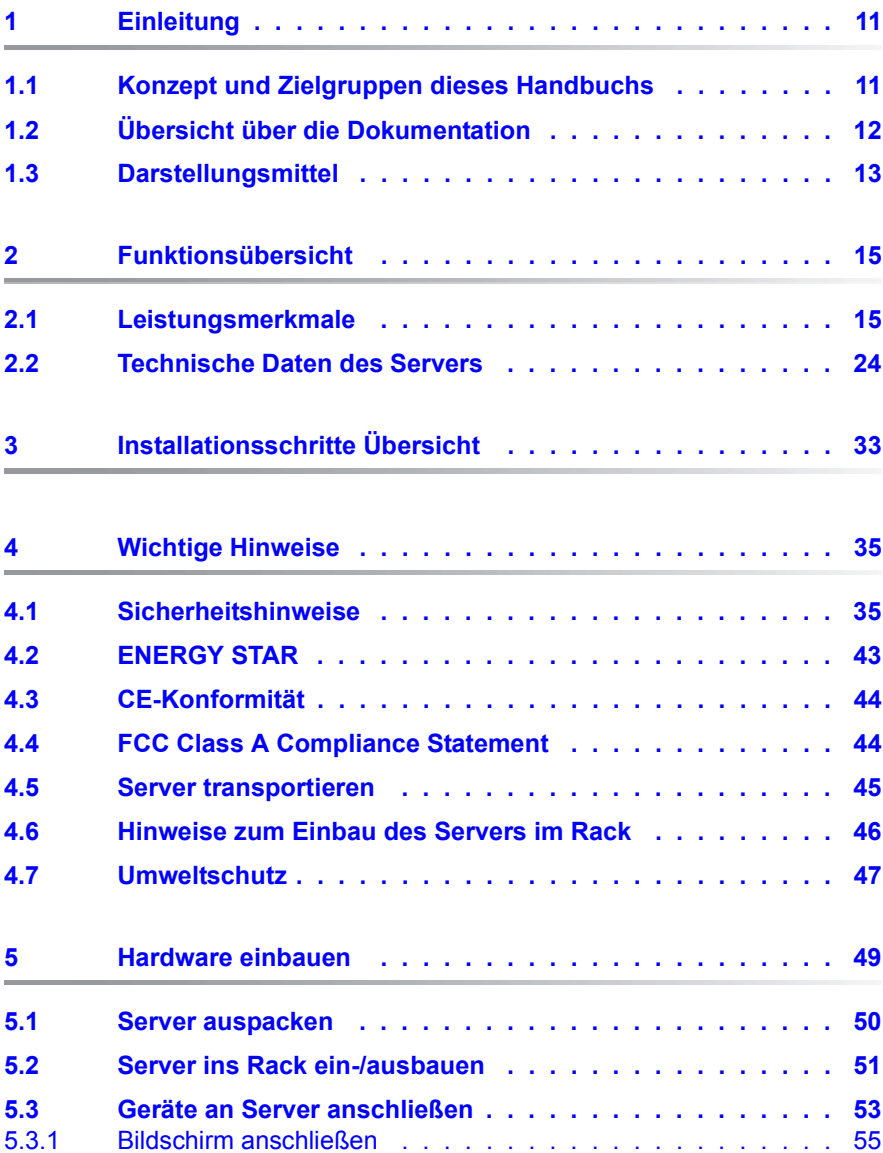

**[5.4 Server ans Netz anschließen . . . . . . . . . . . . . . . . . 55](#page-54-1)**

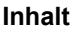

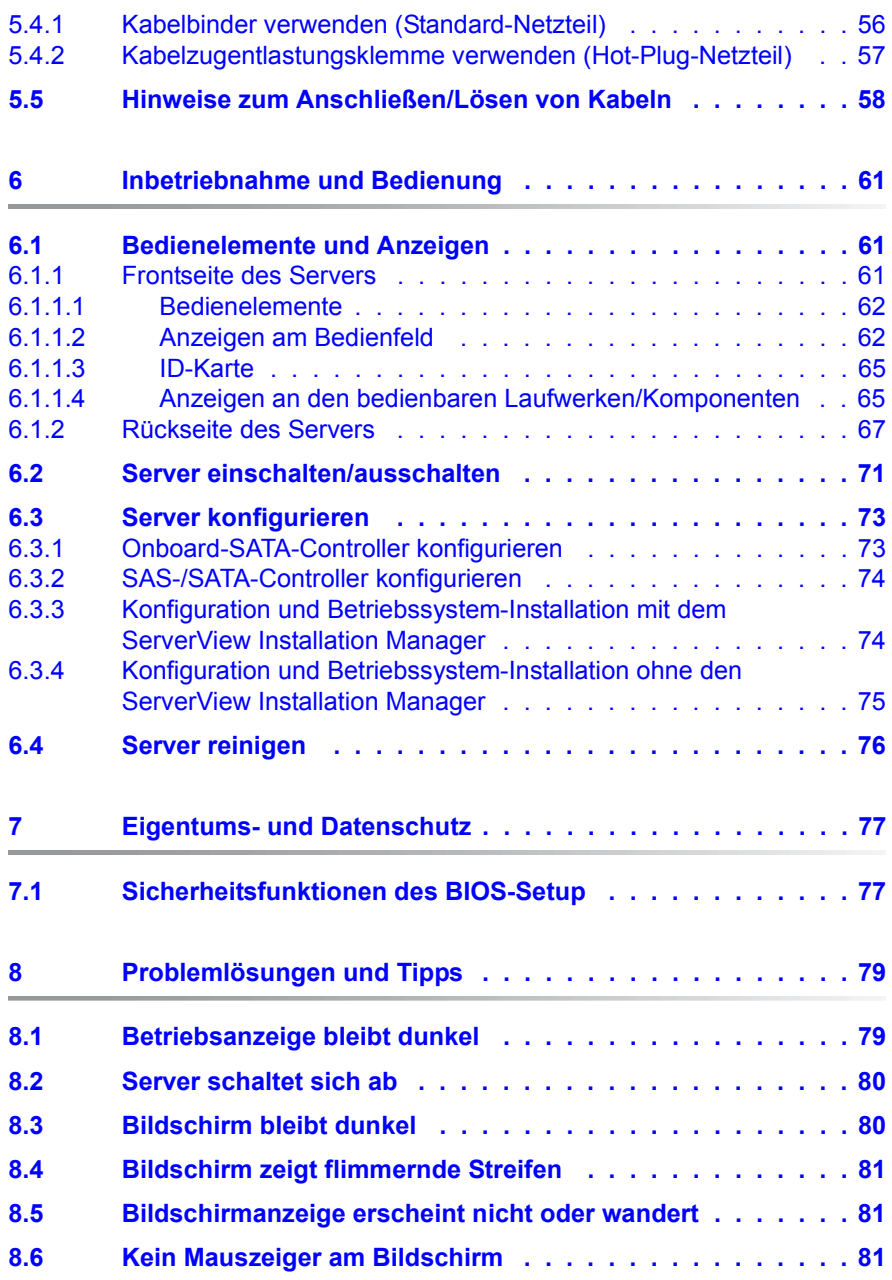

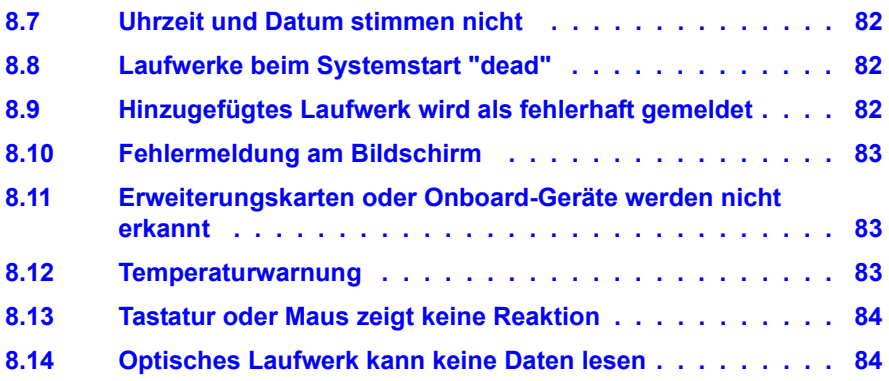

# <span id="page-10-0"></span>**1 Einleitung**

Der PRIMERGY RX1330 M2 Server ist ein Intel®-basierter Server für kleinere und mittlere Netzwerke und kann in die Racksysteme der Fujitsu sowie in die zur Zeit gängigen Rack-Systeme verschiedener Fremdhersteller eingesetzt werden.

Der PRIMERGY RX1330 M2 Server bietet ein hohes Maß an Datensicherheit und Verfügbarkeit durch hoch entwickelte Hardware- und Software-Komponenten. Hierzu zählen die Server Management ServerView Suite, Prefailure Detection and Analysis (PDA) und Automatic Server Reconfiguration and Restart (ASR&R).

Sicherheitsfunktionen im BIOS-Setup und auf dem System Board schützen die Daten auf dem Server gegen Manipulation. Zusätzliche Sicherheit bietet die abschließbare Tür des Racks.

Der Server belegt im Rack eine Höheneinheit (HE).

# <span id="page-10-1"></span>**1.1 Konzept und Zielgruppen dieses Handbuchs**

Diese Betriebsanleitung zeigt Ihnen, wie Sie den Server aufstellen, in Betrieb nehmen und bedienen können.

Die Betriebsanleitung richtet sich an den Verantwortlichen, der für die Installation der Hardware und den ordnungsgemäßen Betrieb des Systems zuständig ist. Die Betriebsanleitung beinhaltet alle Beschreibungen, die für die Inbetriebnahme Ihres RX1330 M2 wichtig sind.

Für das Verständnis der verschiedenen Erweiterungsmöglichkeiten sind Kenntnisse der Bereiche Hardware und Datenübertragung notwendig, ebenso wie Grundkenntnisse des verwendeten Betriebssystems. Notwendig sind auch Kenntnisse der englischen Sprache.

# <span id="page-11-1"></span><span id="page-11-0"></span>**1.2 Übersicht über die Dokumentation**

Weitere Informationen zu Ihrer PRIMERGY RX1330 M2 Systemeinheit sind in folgenden Dokumenten enthalten:

- "Quick Start Hardware FUJITSU Server PRIMERGY RX1330 M2"
- "ServerView Quick Start Guide"
- Handbuch "Safety Notes and Regulations" " 安全上のご注意 " für Japan
- Handbuch "Garantie" " 保証書 " für Japan
- Handbuch "ServerView Suite Local Service Concept LSC"
- Handbuch "Returning used devices" und Faltblatt "Service Desk" " サポー ト &サービス " für Japan
- "FUJITSU Server PRIMERGY RX1330 M2 Upgrade und Maintenance Manual"
- Handbuch "D3375 BIOS Setup Utility für FUJITSU Server PRIMERGY RX1330 M2"

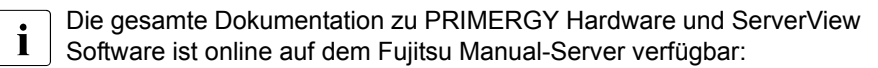

Für den Weltmarkt: *<http://manuals.ts.fujitsu.com>*

Für Japan:

*<http://www.fujitsu.com/jp/products/computing/servers/primergy/manual/>*

Sie können die komplette PRIMERGY-Dokumentation auch als DVD-ISO-Image herunterladen:

Für den Weltmarkt: *<ftp://ftp.ts.fujitsu.com/images/serverview/manuals>*

Für Japan: *<http://www.fujitsu.com/jp/products/computing/servers/primergy/downloads/>*

#### **Weitere Informationsquellen:**

- ServerView Suite Glossar
- Handbuch zum Bildschirm
- Dokumentation für Boards und Laufwerke
- Betriebssystemdokumentation
- Informationsdateien auf Ihrem Betriebssystem

# <span id="page-12-0"></span>**1.3 Darstellungsmittel**

*Kursive Schrift* kennzeichnet Kommandos und Menüpunkte "Anführungszeichen" | kennzeichnen Kapitelnamen und Begriffe, die hervorgehoben werden sollen. Ê kennzeichnet Arbeitsschritte, die Sie in der angegebenen Reihenfolge ausführen müssen. **ACHTUNG!** kennzeichnet Hinweise, bei deren Nichtbeachtung Ihre Gesundheit, die Funktionsfähigkeit Ihres Servers oder die Sicherheit Ihrer Daten gefährdet sind. **I** kennzeichnet zusätzliche Informationen, Hinweise und<br>Tipps Tipps.

In diesem Handbuch werden folgende Darstellungsmittel verwendet:

# <span id="page-14-0"></span>**2 Funktionsübersicht**

Dieser Abschnitt enthält Informationen zu den Funktionen und technischen Daten des PRIMERGYRX1330 M2-Servers.

# <span id="page-14-1"></span>**2.1 Leistungsmerkmale**

# **Intel® Xeon-®, Pentium-® oder Core i3-Prozessor**

Der Server verfügt über einen Intel® Xeon-®, Pentium-® oder Core i3-Prozessor zur schnellen Datenverarbeitung.

# **Customer Self Service (CSS)**

Das PRIMERGY Customer Self Service (CSS)-Konzept ermöglicht es Ihnen, in bestimmten Fehlerfällen die betroffene Komponente zu identifizieren und selbst zu tauschen.

Folgende Komponenten dürfen Sie im Rahmen des CSS-Konzeptes im Fehlerfall selbst tauschen:

- Hot-Plug-HDD-/SSD-Module
- Hot-Plug-Netzteile
- Speichermodule
- Systemlüfter
- Erweiterungskarten

Informationen zum Austausch dieser Komponenten finden Sie im "FUJITSU Server PRIMERGYRX1330 M2 Upgrade und Maintenance Manual".

CSS-Anzeigen am Bedienfeld und auf der Rückseite des PRIMERGY-Servers informieren Sie im Falle eines CSS-Ereignisses.

Darüber hinaus werden Ihnen CSS-Fehlerfälle im ServerView Operations Manager - der Server-Management-Software von Fujitsu - angezeigt.

Der ServerView Operations Manager verweist Sie im Fehlerfall sofort in den Illustrated Spares-Ersatzteilkatalog des entsprechenden Servers, direkt auf das betroffene Bauteil und seine Bestellinformation. (Diese Funktion ist nicht für Japan erhältlich.)

**I** Weitere Informationen zum CSS-Konzept finden Sie im Handbuch<br>I "PRIMERCY Server liew Suite Local Service Concept LISC" auf c "PRIMERGY ServerView Suite Local Service Concept - LSC" auf dem Fujitsu Manual-Server.

Die neuesten Informationen zu optionalen Produkten für RX1330 M2 finden Sie im Konfigurator des Servers:

Für den Weltmarkt: *[http://ts.fujitsu.com/products/standard\\_servers/index.html](http://ts.fujitsu.com/products/standard_servers/index.html)*

Für den Japanischen Markt: *<http://www.fujitsu.com/jp/products/computing/servers/primergy/>*

#### **System Board**

Die Leistungsmerkmale des System Boards sind im "FUJITSU Server PRIMERGY RX1330 M2 Upgrade und Maintenance Manual" und die Firmware ist im "D3375 BIOS Setup Utility für FUJITSU Server PRIMERGY RX1330 M2 Referenzhandbuch" beschrieben.

#### **Trusted-Platform-Modul (TPM)**

Ein neues Trusted-Platform-Modul (TPM) für das sichere Speichern von Schlüsseln ist optional erhältlich. Dieses Modul ermöglicht Dritthersteller-Programmen die Speicherung von Schlüsselinformationen (z.B. Laufwerksverschlüsselung mittels Windows Bitlocker Drive Encryption).

Die Aktivierung des TPMs erfolgt über das System-BIOS (siehe hierzu die "D3375 BIOS Setup Utility für FUJITSU Server PRIMERGY RX1330 M2 Referenzhandbuch").

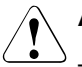

# **ACHTUNG!**

- Beachten Sie bitte bei der Verwendung des TPMs die Programmbeschreibungen der Dritthersteller.
- Erstellen Sie unbedingt einen Backup des TPM-Inhaltes. Befolgen Sie dazu die Anweisungen der Dritthersteller. Ohne diesen Backup kann im Defektfall des TPMs oder des System Boards nicht mehr auf Ihre Daten zugegriffen werden.
- Bitte informieren Sie im Defektfall Ihren Service vor seinem Einsatz über die TPM-Aktivierung und halten Sie die Backup-Kopien des TPM-Inhaltes bereit.

#### **Festplattenlaufwerke**

Der Server wird mit einem der beiden folgenden Laufwerkskäfige geliefert:

– Für bis zu vier 3,5-Zoll SAS-/SATA-HDDs:

In den Laufwerkskäfig können bis zu vier 3,5-Zoll SAS-/SATA-Festplattenmodule eingesetzt werden. Jedes HDD-Modul kann ein SAS- /SATA-Festplattenlaufwerk mit einer Bauhöhe von maximal 1 Zoll aufnehmen. Die Verbindung des Moduls zur SAS-/SATA-Backplane ist leitungslos. Dies ermöglicht ein einfaches Stecken oder Ziehen der HDD-Module.

Gemischte Konfigurationen von SAS- und SATA-Festplattenmodulen in einem Laufwerkskäfig werden nicht unterstützt.

– Für bis zu vier, acht oder zehn 2,5-Zoll SAS/SATA-HDD-Module oder 2,5- Zoll SATA-SSD-Module:

Jedes Modul kann ein SAS-/SATA-Festplattenlaufwerk oder ein SATA-SSD-Laufwerk im 2,5-Zoll Format aufnehmen. Die Verbindung der HDD-/SSD-Module zur SAS-/SATA-Backplane ist leitungslos. Dies ermöglicht ein einfaches Stecken oder Ziehen der Module.

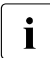

Bis zu zehn SAS-/SATA-Laufwerke werden vom bereits installierten SAS-/SATA-RAID-Controller angesteuert.

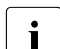

**I** Konfigurationen mit Eco-SATA können nur mit einem BC-SATA-HDD-<br>I Tyn kombiniert werden, SAS- und BC-SATA-Laufwerke derselben Typ kombiniert werden. SAS- und BC-SATA-Laufwerke derselben Größe können kombiniert, aber nicht im selben logischen RAID-Volumen verwendet werden.

Gemischte Konfigurationen von SATA-HDD- und SATA-SSD-Modulen werden unterstützt.

Verfügt der Server über eine entsprechende RAID-Konfiguration, können die HDD/SSD-Module auch während des Betriebs gewechselt werden.

#### **Onboard-SATA-Controller**

Auf dem System Board ist ein SATA-Controller integriert, an den bis zu vier SATA-Festplattenlaufwerke angeschlossen werden können. Die RAID-Level 0, 1 und 10 werden per LSI Embedded MegaRAID (SATA Software RAID) unterstützt.

Nähere Informationen zur Controller-Konfiguration finden Sie im Abschnitt ["Server konfigurieren" auf Seite 73.](#page-72-2)

#### **SAS-/SATA-RAID-Controller**

Für den Betrieb der internen SAS-/SATA-Festplattenlaufwerke wird der Server mit folgenden SAS-/SATA-RAID-Controllern angeboten:

- Modular-RAID-0/1-Controller mit "MegaRAID-Funktionalität" (SAS MegaRAID) für SAS1.0 und SAS2.0 Für Konfigurationen der internen Festplattenlaufwerke werden die RAID-Level 0, 1, 10 und 1E unterstützt.
- Modular-RAID-5/6-Controller mit "MegaRAID-Funktionalität" (SAS MegaRAID) für SAS3.0 Für Konfigurationen der internen Festplattenlaufwerke werden die RAID-Level0, 1, 10, 1E, 5, 50, 6 und 60 unterstützt. Optional kann eine BBU (= Battery Backup Unit) oder eine FBU (Flash Backup Unit)die Speicherinhalte auch bei einem Stromausfall sichern. Es steht eine Cache-Speichergröße von 1 GB oder 2 GB zur Verfügung.

**I**Nähere Informationen zur Controller-Konfiguration finden Sie in<br>Information in SAS-/SATA-Controller konfigurieren" auf Seite 74 Abschnitt ["SAS-/SATA-Controller konfigurieren" auf Seite 74.](#page-73-2)

Weitere Informationen zu SAS-/SATA-RAID-Controllern finden Sie im "Modular RAID Controller Installation Guide" (auf dem Fujitsu Manual-Server unter *x86 Servers* - *Expansion Cards* - *Storage Adapters* - *LSI SAS / SCSI RAID Controllers*).

Weitere Informationen zu anderen SAS-/SATA-RAID-Controllern (z. B. für den Betrieb von externen SAS-/SATA-Festplattenlaufwerken oder Bandlaufwerken) finden Sie auf dem Fujitsu Manual-Server unter *x86 Servers* - *Expansion Cards* - *Storage Adapters* - *LSI SAS / SCSI RAID Controllers*.

#### **Bedienbare Laufwerke**

Ein Einbauplatz für ein ultra-slim CD-RW/DVD-Laufwerk 0,4" (optional) ist verfübar.

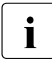

Für die Variante mit 10 HDDs ist kein Einbauplatz für ein Ultra-Slim-CD-<br>In ENLIDVD-Laufwerk verfügbar RW-/DVD-Laufwerk verfügbar.

#### **Stromversorgung**

Der Server verfügt im Grundausbau über ein standardmäßiges Netzteil oder ein Hot-Plug-Netzteil, das sich automatisch auf eine Netzspannung im Bereich von 100 V - 240 Veinstellt. Zum Hot-Plug-Netzteil kann optional ein weiteres Hot-Plug-Netzteil eingebaut werden, um eine redundante Stromversorgung zu erreichen. Bei Defekt eines Netzteils gewährleistet im Falle einer redundanten Konfiguration das andere den uneingeschränkten Weiterbetrieb.

# **Fujitsu Battery Unit (FJBU)**

Eine FJBU verhält sich im Server wie eine modulare USV. Tritt ein Stromversorgungsfehler auf, kann der Server durch die FJBU noch eine zeitlang in Betrieb sein. Die FJBU ist Hot-Plug-fähig und kann im laufenden Betrieb ausgetauscht werden.

Sie können die Management Software (FJBU management software) für folgende Betriebssysteme herunterladen:

- Windows Server 2016,
- Windows Server 2012 R2, Windows Server 2012,
- Windows Server 2008 R2 SP1, Windows Server 2008 SP2

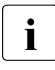

Die FJBU Management Software ist nicht in der Red Hat Enterprise<br>International Ungebung verfügbar Verwenden Sie bitte in der Linux-Ungebu Linux Umgebung verfügbar. Verwenden Sie bitte in der Linux-Umgebung die IPMI-Funktion.

#### **Advanced Thermal Design**

Die Option Advanced Thermal Design erlaubt den Betrieb des Systems in einem breiteren Temperaturbereich von 5 bis 40 °C je nach System und Konfiguration.

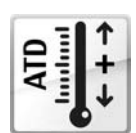

Diese Option kann nur werksseitig bestellt werden und wird durch das entsprechende Logo auf dem Typenleistungsschild gekennzeichnet.

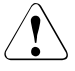

# **ACHTUNG**

In ein mit Advanced Thermal Design konfiguriertes System dürfen nur bestimmte Komponenten eingebaut und dort verwendet werden, die den jeweils höheren Betriebstemperaturbereich unterstützen. Anwendungseinschränkungen finden Sie im offiziellen Konfigurations-Tool.

#### **Hohe Verfügbarkeit und Datensicherheit**

Bei Zugriff auf Speicherdaten werden 1-Bit-Fehler im Hauptspeicher erkannt und automatisch mit dem ECC-Verfahren (Error Correcting Code) korrigiert.

ASR&R (Automatic Server Reconfiguration and Restart) startet im Fehlerfall das System neu und blendet dabei automatisch die fehlerhaften Systemkomponenten aus.

Die Prefailure Detection and Analysis-Technologie (PDA) von Fujitsu analysiert und überwacht alle für die Systemzuverlässigkeit wichtigen Komponenten.

Ein RAID-Controller unterstützt verschiedene RAID-Level und erhöht die Verfügbarkeit und Datensicherheit des Systems.

Zusätzliche Verfügbarkeit bieten die Hot-Plug-Festplattenmodule.

#### <span id="page-19-0"></span>**iRMCS4 mit integriertem Management-LAN-Anschluss**

Der iRMC S4 (**i**ntegrated **R**emote-**M**anagement-**C**ontroller) ist ein Baseboard Management Controller (BMC) mit integriertem Management-LAN-Anschluss und erweiterter Funktionalität, die bisher nur durch zusätzliche Einsteckkarten angeboten wurde. Auf diese Weise ermöglicht der iRMC S4 die umfassende Kontrolle von PRIMERGY Servern, unabhängig vom Systemstatus, insbesondere also auch die Kontrolle von PRIMERGY Servern, die sich im "outof-Band"-Systemstatus befinden.

Der iRMC S4 unterstützt unter anderem folgende wesentliche Funktionen:

- Browser-Zugang über iRMC S4-eigenen Web-Server
- sichere Kommunikation (SSH, SSL)
- Power Management für den verwalteten Server (unabhängig von dessen Systemzustand)
- Power Consumption Management
- Anbindung virtueller Laufwerke als Remote Storage
- Text- und grafische Konsolumleitung (Advanced Video Redirection)
- Bereitstellung von fernen Speichermedien (Remote Storage)
- Command Line Interface (CLI)
- Einfache interaktive oder skript-basierte Konfiguration des iRMC S4
- Customer Self Service (CSS)
- eigene iRMCS4-Benutzerverwaltung
- rechnerübergreifende, globale iRMC S4-Benutzerverwaltung mithilfe eines LDAP-Directory Service
- automatische Netzkonfiguration via DNS / DHCP
- Stromversorgung des iRMC S4 über Standby-Versorgung des Systems
- umfassendes Alarm-Management
- System Event Log (SEL) auslesen und bearbeiten
- IPMI-Unterstützung
- CIM / WS-MAN-Unterstützung

● Internal Event Log für die Prüfung der Benutzer-Login/Logouts Weitere Informationen zum iRMC finden Sie im Handbuch "iRMC S4 integrated Remote Management Controller".

#### **Server Management**

Das Server Management wird mit Hilfe der mitgelieferten Software ServerView Operations Manager und der PDA-Technologie (Prefailure Detection and Analysis) von Fujitsu realisiert. PDA meldet dem Systemverwalter frühzeitig drohende Systemfehler oder Überlastungen, so dass vorbeugend darauf reagiert werden kann. Der ServerView Operations Manager ermöglicht das Management aller PRIMERGY-Server im Netzwerk von einer zentralen Konsole. Dabei unterstützt der ServerView Operations Manager folgende Funktionen:

- Kontrolle rund um die Uhr, unabhängig vom Serverstatus
- Leistungsstarke und über HTTPS/SSL (128 bit) abgesicherte grafische Konsolumleitung (AVR)
- Remote Storage via USB
- Fern-Finschalten
- Temperaturüberwachung von CPU und Umgebung
- Detaillierte Status- und Fehlerreports für Prozessoren und Arbeitsspeicher
- Watchdog-Timer für Automatic Server Reconfiguration and Restart (ASR&R) bei Ausfall von Speichermodulen oder Prozessoren
- Spannungsüberwachung
- End-of-Life-Überwachung der Lüfter mit rechtzeitiger Meldung vor dem Ausfall
- Watchdog-Timer zur Überwachung des Betriebssystems mit ASR&R

Weitere Informationen zum ServerView Operations Manager finden Sie in der zugehörigen Dokumentation.

#### **ServerView Installation Manager**

Mit der beiliegenden Software ServerView Installation Manager können Sie Ihren PRIMERGY-Server schnell und zielgerichtet konfigurieren. Für die Installation der Server-Betriebssysteme stehen Ihnen benutzergeführte Menüs zur Verfügung (weitere Einzelheiten siehe Abschnitt "Server konfigurieren" auf [Seite 73\)](#page-72-2).

#### **Service und Support**

PRIMERGY-Server sind wartungsfreundlich und modular aufgebaut und somit schnell und einfach wartbar.

Zur einfachen und sofortigen Erkennung wurden die Griffe und Verriegelungen (Touchpoints), mit denen die Komponenten ausgetauscht werden, in grüner Farbe gestaltet.

Um eine Beschädigung der Komponenten beim Ein-/Ausbau durch falsches Handhaben zu vermeiden, wurden zusätzlich auch die Stellen aller

Komponenten in grün gekennzeichnet, durch deren Berührung der jeweiligen Komponente kein Schaden zugefügt werden kann.

Auf dem System Board angeordnete PRIMERGY Diagnostic-LEDs zeigen, welche Komponente (Speichermodul, Prozessor, Lüfter oder Erweiterungskarte) nicht richtig funktioniert.

Das mit den Utilities von Fujitsu gelieferte Flash-EPROM-Programm unterstützt ein schnelles BIOS-Update.

Durch den auf dem System Board integrierten iRMC (integrated Remote-Management-Controller) kann der PRIMERGY RX1330 M2 Server auch aus der Ferne (remote) gewartet werden. Dadurch werden Remote-Diagnose zur Systemanalyse, Remote-Konfiguration und ein Remote-Restart auch bei Ausfall des Betriebssystems oder Auftreten von Hardware-Fehlern ermöglicht.

#### **ServerView Remote Management**

ServerView Remote Management ist die Remote-Management-Lösung von Fujitsu für PRIMERGY-Server. ServerView Remote Management und die entsprechenden, auf dem System Board integrierten Hardware-Komponenten ermöglichen eine Fern-Überwachung und -Wartung sowie eine schnelle Wiederherstellung der Betriebsbereitschaft im Fehlerfall.

Durch eine Remote-Überwachung und -Wartung werden zeit- und kostenaufwändige Vor-Ort-Einsätze reduziert und Servicekosten gesenkt. Dies führt zu einer Senkung der Gesamtbetriebskosten (Total Cost of Ownership) und einem ausgezeichneten Return-on-Investment für die Remote Management-Lösung.

Über die Web-Schnittstelle des iRMC S4 hat der Administrator u.a. Zugriff auf alle Systeminformationen und Informationen der Sensoren wie Lüfterdrehzahlen oder Spannungen (siehe Abschnitt "iRMCS4 mit integriertem [Management-LAN-Anschluss" auf Seite 20](#page-19-0)). Sie können außerdem die Textbasierte Konsolumleitung oder die grafische Konsolumleitung (Advanced Video Redirection, AVR) starten und virtuelle Laufwerke als Remote Storage einbinden.

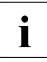

I Weitere Informationen zum iRMC S4 finden Sie im Handbuch "iRMC S4 - integrated Remote Management Controller".

# <span id="page-23-0"></span>**2.2 Technische Daten des Servers**

In diesem Abschnitt werden die technischen Daten des Servers behandelt. Bei Daten für diesen Server bleiben Aktualisierungen ohne vorherige Ankündigung vorbehalten. Bitte beachten Sie dies im Voraus.

# **System Board**

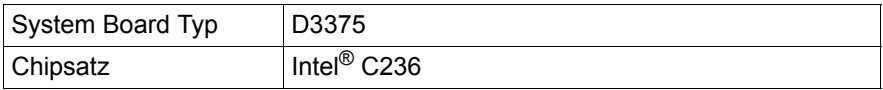

#### **Prozessor**

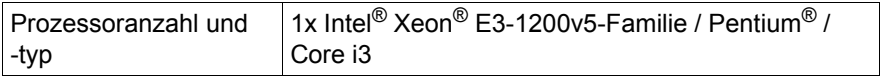

#### **Speichermodul-Konfiguration**

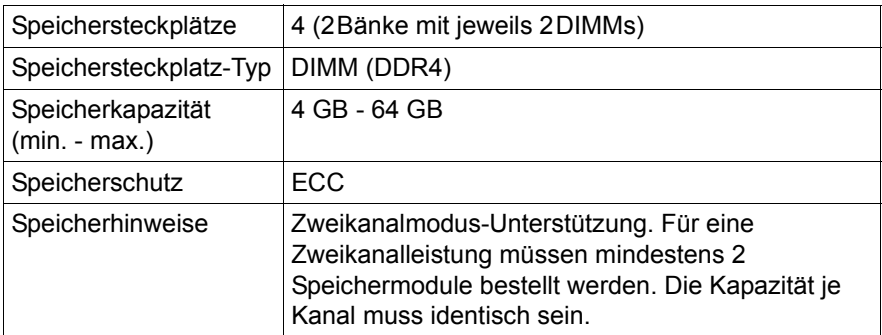

#### **Schnittstellen**

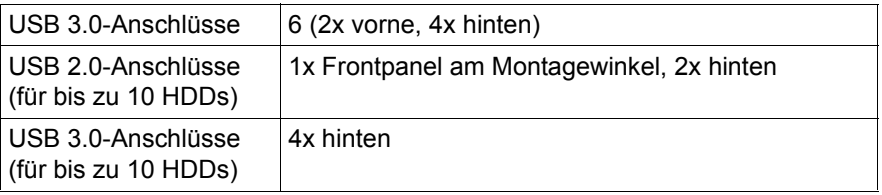

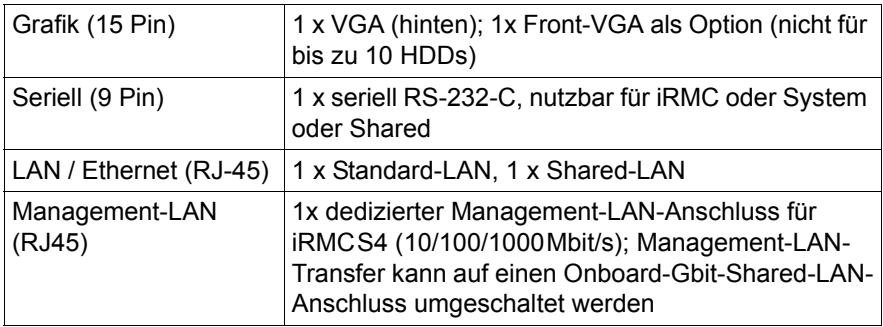

# **Onboard- oder integrierte Controller**

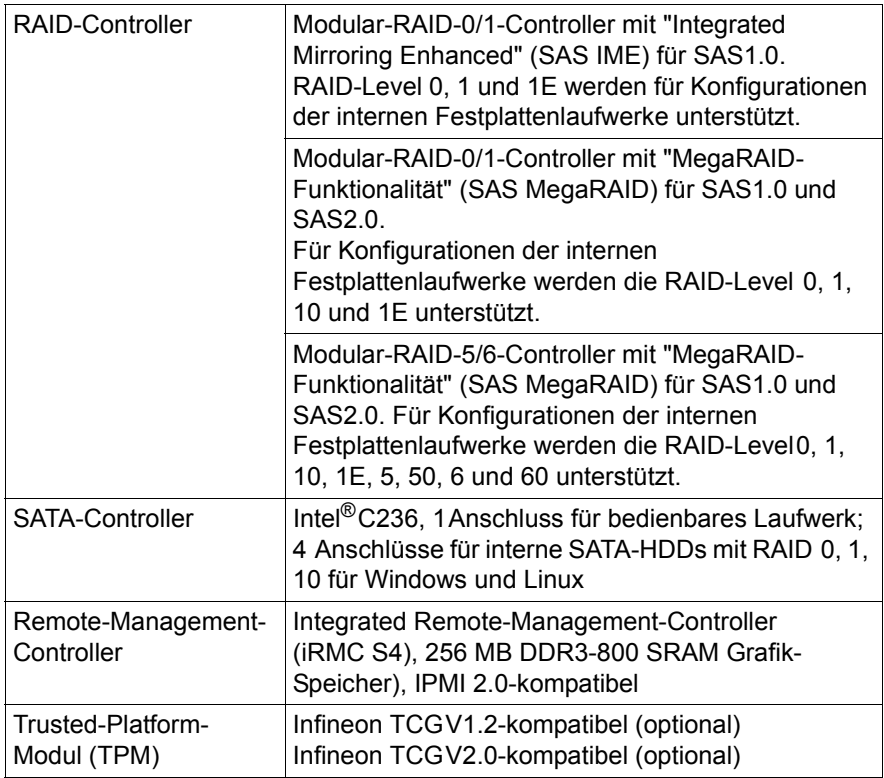

### **Steckplätze**

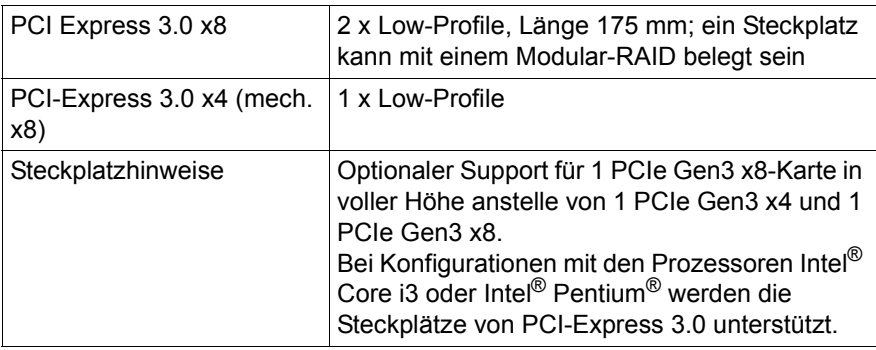

# **Laufwerks-Einbauplätze**

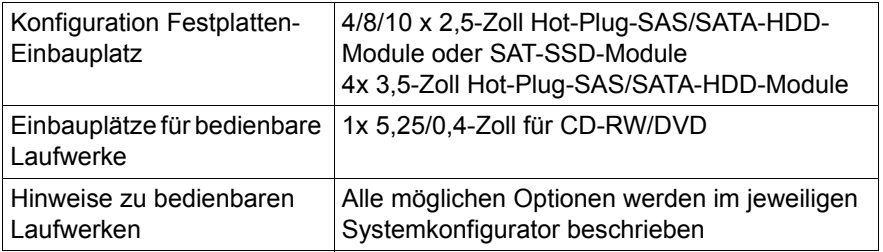

# **Bedienfeld**

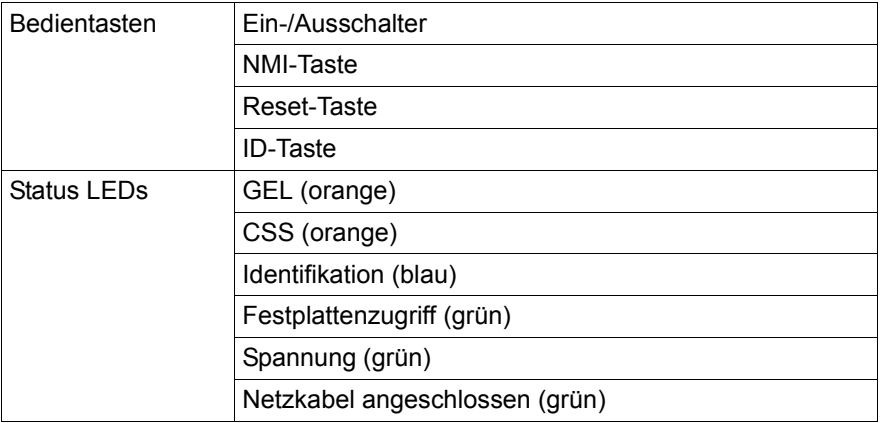

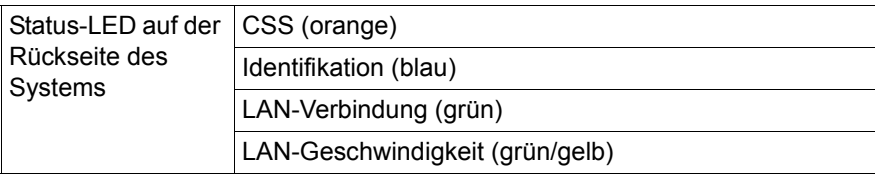

#### **Maße / Gewicht**

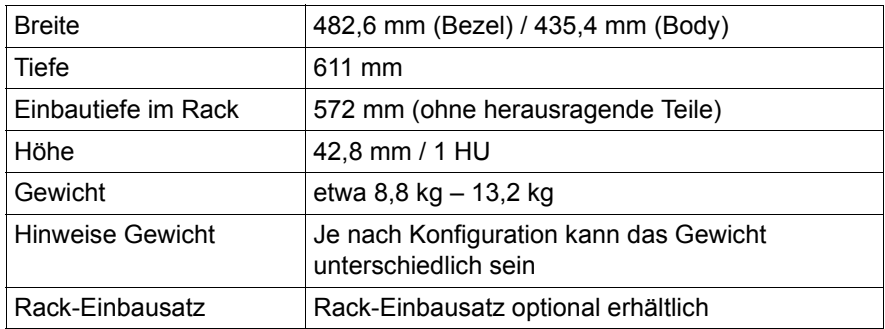

# **Belüftungsabstand**

Mindestens 200 mm bei Front- und Rückseite

#### <span id="page-26-0"></span>**Umgebungsbedingungen**

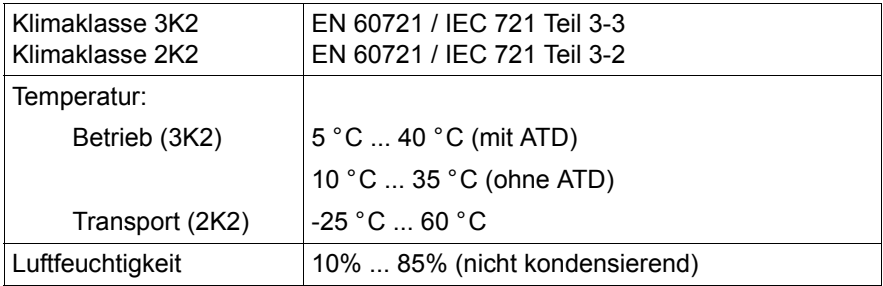

# Während des Betriebs darf keine Betauung auftreten!

#### **Geräuschpegel**

Der Geräuschpegel hängt von der jeweiligen Systemkonfiguration ab.

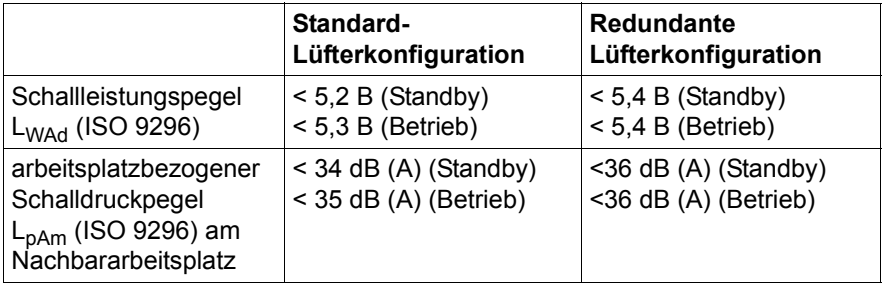

# **Elektrische Werte des Netzteils**

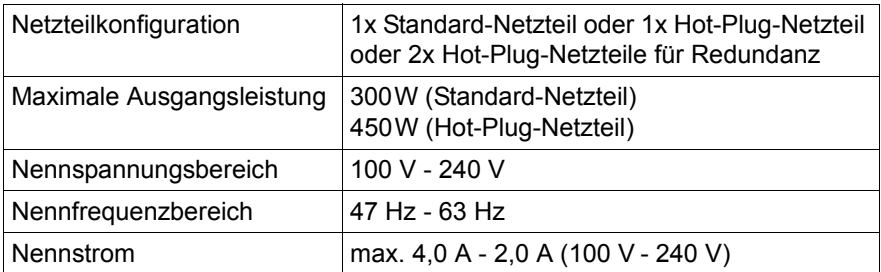

# **Elektrische Werte der Fujitsu Battery Unit (FJBU)**

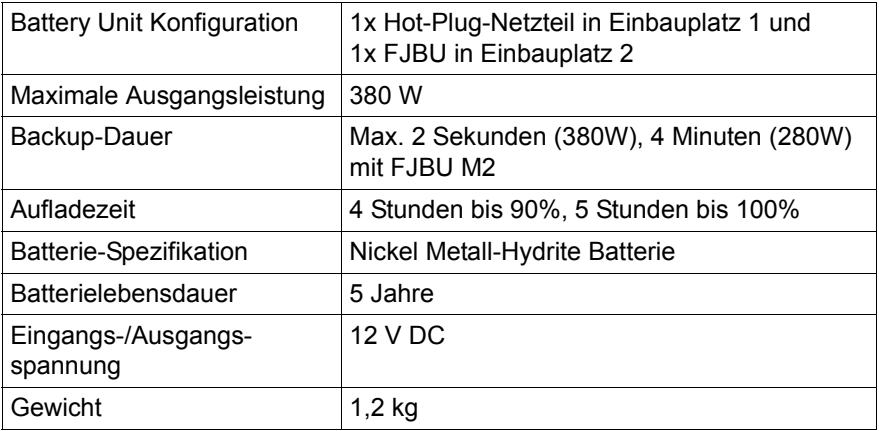

# **Eingehaltene Standards**

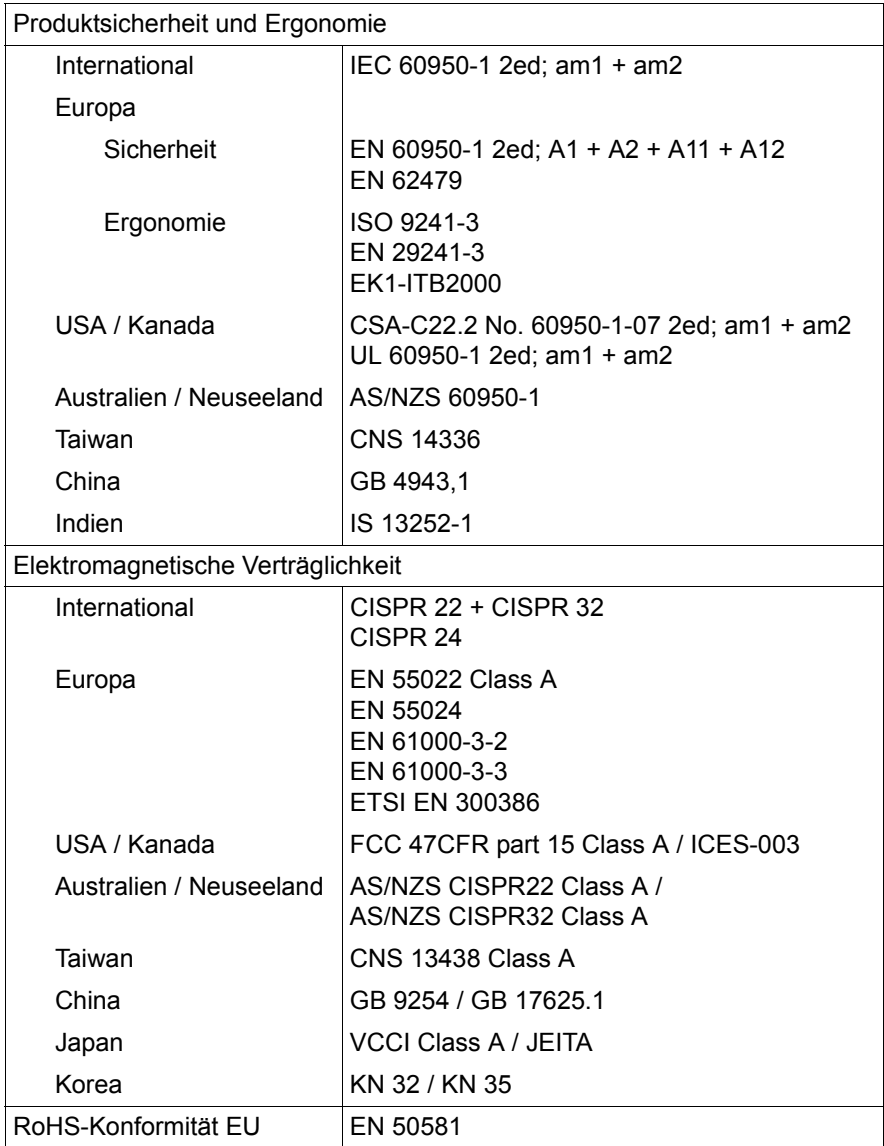

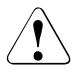

# **ACHTUNG!**

Dieses Gerät erfüllt die Anforderungen von Klasse A CISPR 22/32. Dieses Gerät kann Funkstörungen in Wohnbereichen verursachen.

# **Bildschirmauflösung**

Es gelten die nachfolgend angegebenen Bildschirmauflösungen für den Grafik-Controller auf dem System Board. Der Grafik-Controller ist im iRMC (integrierter Remote-Management-Controller) integriert.

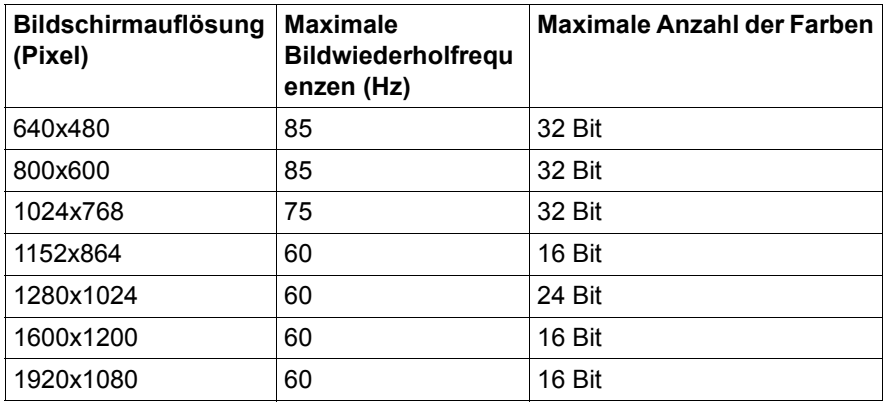

Wenn Sie einen anderen Grafiken-Controller verwenden, finden Sie die unterstützten Bildschirmauflösungen in der Dokumentation zum Grafiken-Controller.

# <span id="page-32-0"></span>**3 Installationsschritte Übersicht**

Dieses Kapitel beinhaltet eine Übersicht der Schritte zur Durchführung der Installation Ihres Servers. Die Verweise führen Sie zu den Abschnitten, in denen Sie weitere Informationen zum entsprechenden Installationsschritt finden:

- ► Zuallererst machen Sie sich bitte mit den Sicherheitshinweisen im Kapitel ["Wichtige Hinweise" auf Seite 35](#page-34-2) vertraut.
- **EXECT:** Transportieren Sie den Server an den gewünschten Aufstellort.
- ► Packen Sie alle Teile aus, prüfen Sie den Verpackungsinhalt auf sichtbare Transportschäden und prüfen Sie, ob die Lieferung mit den Angaben auf dem Lieferschein übereinstimmt (siehe Abschnitt ["Server auspacken" auf](#page-49-1)  [Seite 50](#page-49-1)).
- ► Stellen Sie sicher, dass alle benötigten Handbücher (siehe "Übersicht über [die Dokumentation" auf Seite 12](#page-11-1)) zur Verfügung stehen, eventuell drucken die PDF-Dateien aus.
- ► Dem Server können zusätzlich bestellte Komponenten lose beiliegen. Bauen Sie diese in den Server ein, wie in der entsprechenden, beiliegenden Dokumentation beschrieben.
- ► Bauen Sie den Server ins Rack ein (siehe Abschnitt ["Server ins Rack ein-](#page-50-1) [/ausbauen" auf Seite 51](#page-50-1)).
- Ê Verkabeln Sie den Server. Beachten Sie dabei Abschnitt ["Geräte an Server](#page-52-1)  [anschließen" auf Seite 53](#page-52-1) und Abschnitt ["Hinweise zum Anschließen/Lösen](#page-57-1)  [von Kabeln" auf Seite 58.](#page-57-1)
- ► Schließen Sie den Server ans Netz an (siehe Abschnitt "Server ans Netz [anschließen" auf Seite 55](#page-54-2)).
- ► Machen Sie sich mit den Bedien- und Anzeigeelementen auf der Front- und Rückseite des Servers vertraut (siehe im Abschnitt ["Bedienelemente und](#page-60-3)  [Anzeigen" auf Seite 61\)](#page-60-3).
- ► Konfigurieren Sie den Server und installieren Sie das gewünschte Betriebssystem und die gewünschten Anwendungen. Hierzu haben Sie folgende Möglichkeiten:
	- Remote-Installation mit dem ServerView Installation Manager:

Mit Hilfe der beiliegenden ServerView Suite DVD können Sie auf komfortable Weise den Server konfigurieren und anschließend das Betriebssystem installieren.

Details zum Betrieb des ServerView Installation Manager sowie einige Zusatzinformationen finden Sie im Benutzerhandbuch "ServerView Suite Installation Manager" (auf dem Fujitsu Manual-Server unter *x86 Servers* - *Software* - *ServerView Suite* - *Server Installation and Deployment*).

Hinweise zur Konfiguration finden Sie auch im Abschnitt ["Konfiguration](#page-73-3)  [und Betriebssystem-Installation mit dem ServerView Installation](#page-73-3)  [Manager" auf Seite 74](#page-73-3).

- Lokale Konfiguration und Installation mit oder ohne dem ServerView Installation Manager (siehe Abschnitt ["Konfiguration und](#page-73-3)  [Betriebssystem-Installation mit dem ServerView Installation Manager"](#page-73-3)  [auf Seite 74](#page-73-3) oder Abschnitt ["Konfiguration und Betriebssystem-](#page-74-1)[Installation ohne den ServerView Installation Manager" auf Seite 75](#page-74-1)).
	-

I Weitere Informationen zur Remote- oder lokalen Installation des<br>I Servers finden Sie im Handbuch "ServerView Suite Installation Servers finden Sie im Handbuch "ServerView Suite Installation Manager" (auf dem Fujitsu Manual-Server unter *x86 Servers* - *Software* - *ServerView Suite* - *Server Installation and Deployment*).

# <span id="page-34-2"></span><span id="page-34-0"></span>**4 Wichtige Hinweise**

In diesem Kapitel finden Sie unter anderem Sicherheitshinweise, die beim Umgang mit Ihrem Server unbedingt zu beachten sind.

# <span id="page-34-1"></span>**4.1 Sicherheitshinweise**

• Die nachfolgenden Sicherheitshinweise sind ebenfalls im Handbuch<br>Ⅰ ISafety Notes and Requistions" oder " 安全上のご注音 " beschrieber "Safety Notes and Regulations" oder " 安全上のご注意 " beschrieben.

Dieses Gerät entspricht den einschlägigen Sicherheitsbestimmungen für Einrichtungen der Informationstechnik. Falls Sie Fragen haben, ob Sie das Gerät in der vorgesehenen Umgebung aufstellen können, wenden Sie sich bitte an Ihre Verkaufsstelle oder an unseren Service.

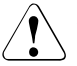

# V**ACHTUNG!**

- Die in diesem Handbuch beschriebenen Tätigkeiten dürfen nur von technischem Fachpersonal durchgeführt werden. Bei technischem Fachpersonal handelt es sich um Personen, die für die Installation des Servers – einschließlich Hardware und Software – entsprechend geschult sind.
- Lassen Sie Reparaturen am Gerät, die keine CSS-Fehlerfälle sind, nur von Servicepersonal durchführen. Unerlaubte Eingriffe in das System haben Garantieverlust und Haftungsausschluss zur Folge.
- Durch Nichtbeachtung der Vorgaben in diesem Handbuch sowie unsachgemäße Reparaturen können Gefahren für den Benutzer (elektrischer Schlag, Energiegefahr, Brandgefahr) oder Sachschäden am Gerät entstehen.
- Bevor Sie interne Optionen im Server installieren oder daraus entfernen, schalten Sie den Server, alle Peripheriegeräte und alle sonstigen angeschlossenen Geräte aus. Ziehen Sie außerdem alle Netzstecker aus der Steckdose. Andernfalls kann es zu einem elektrischen Schlag kommen.

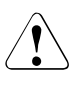

# V**ACHTUNG!**

Gefahr durch bewegliche Teile. Sicheren Abstand zu Lüfterflügeln einhalten.

#### **Vor Inbetriebnahme**

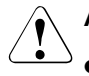

### V**ACHTUNG!**

- Beachten Sie beim Aufstellen und vor Betrieb des Geräts eventuelle Hinweise für die Umgebungsbedingungen Ihres Geräts (siehe ["Umgebungsbedingungen" auf Seite 27](#page-26-0)).
- Wenn das Gerät aus kalter Umgebung in den Betriebsraum gebracht wird, kann Betauung - sowohl am Geräteäußeren als auch im Geräteinneren - auftreten.

Warten Sie, bis das Gerät temperaturangeglichen und absolut trocken ist, bevor Sie es in Betrieb nehmen. Nichtbeachtung der Vorgaben kann zu Sachschäden am Gerät führen.

● Transportieren Sie das Gerät nur in der Originalverpackung oder in einer anderen geeigneten Verpackung, die Schutz gegen Stoß und Schlag gewährt.

#### **Inbetriebnahme und Betrieb**

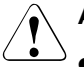

# **ACHTUNG!**

- Das Gerät darf nur bei einer Umgebungstemperatur von maximal 35 °C betrieben werden. Bei Servern mit Advanced Thermal Design ist eine Umgebungstemperatur bis 40 °C zulässig.
- Wird das Gerät in eine Installation integriert, die von einem industriellen Versorgungsnetz mit dem Anschlussstecker des Typs IEC309 gespeist wird, muss die Absicherung des Versorgungsnetzes den Anforderungen für nicht industrielle Versorgungsnetze für den Steckertyp A entsprechen.
- Das Gerät stellt sich automatisch auf eine Netzspannung im Bereich von 100 V - 240 V ein. Stellen Sie sicher, dass die örtliche Netzspannung diese Grenzwerte weder über- noch unterschreitet.
- Dieses Gerät darf nur mittels sicherheitsgeprüfter Netzkabel an vorschriftsmäßig geerdete Schutzkontakt-Steckdosen bzw. an Kaltgeräte-Steckdosen der rackinternen Stromversorgung angeschlossen werden.
- Stellen Sie sicher, dass das Gerät an einer vorschriftsmäßig geerdeten Schutzkontakt-Steckdose angeschlossen ist, die sich nahe am Gerät befindet.
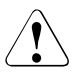

### **ACHTUNG!**

- Stellen Sie sicher, dass die Steckdosen am Gerät oder die vorschriftsmäßig geerdeten Schutzkontakt-Steckdosen der Hausinstallation frei zugänglich sind.
- Die Ein-/Aus-Taste bzw. der Hauptschalter (wenn vorhanden) trennt das Gerät nicht von der Netzspannung. Zur vollständigen Trennung von der Netzspannung ziehen Sie alle Netzstecker aus den vorschriftsmäßig geerdeten Schutzkontakt-Steckdosen.
- Schließen Sie den Server und die daran angeschlossenen Peripheriegeräte immer am selben Stromkreis an. Anderenfalls droht Datenverlust, wenn z. B. bei Netzausfall der Server noch in Betrieb ist, das Peripheriegerät (z. B. ein Speichersubsystem) aber ausgefallen ist.
- Datenkabel müssen über eine ausreichende Abschirmung verfügen.
- Die Ethernet-Verkabelung muss den Standards EN 50173 und EN 50174-1/2 bzw. dem Standard ISO/IEC 11801 entsprechen. Als minimale Anforderung gilt die Verwendung eines geschirmten Kabels der Kategorie 5 für 10/100 Ethernet bzw. der Kategorie 5e für Gigabit Ethernet.
- Verlegen Sie die Kabel so, dass sie keine Gefahrenquelle (Stolpergefahr) bilden und nicht beschädigt werden. Beachten Sie beim Anschließen des Servers die entsprechenden Hinweise in der Betriebsanleitung des Gerätes.
- Während eines Gewitters dürfen Sie die Datenübertragungsleitungen weder anschließen noch lösen (Gefahr durch Blitzschlag).
- Achten Sie darauf, dass keine Gegenstände (z.B.Schmuckkettchen, Büroklammern usw.) oder Flüssigkeiten in das Innere des Servers gelangen (elektrischer Schlag, Kurzschluss).
- In Notfällen (z. B. bei Beschädigung von Gehäuse, Bedienelementen oder Netzleitung, bei Eindringen von Flüssigkeiten oder Fremdkörpern) schalten Sie den Server sofort aus, ziehen Sie alle Netzstecker aus den geerdeten Schutzkontakt-Steckdosen, und verständigen Sie den Service.
- Der bestimmungsgemäße Betrieb des Systems (gemäß IEC 60950- 1/2 bzw. EN 60950-1/2) ist nur bei vollständig montiertem Gehäuse und eingebauten Rückseitenabdeckungen für Einbauplätze gewährleistet (elektrischer Schlag, Kühlung, Brandschutz, Funkentstörung).

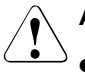

### V**ACHTUNG!**

- Installieren Sie nur Systemerweiterungen, die den Anforderungen und Vorschriften für Sicherheit, elektromagnetische Verträglichkeit und Telekommunikationsendgeräte-Einrichtungen entsprechen. Durch die Installation anderer Erweiterungen können diese Anforderungen und Vorschriften verletzt oder das System beschädigt werden. Informationen darüber, welche Systemerweiterungen zur Installation zugelassen sind, erhalten Sie von Ihrer Verkaufsstelle oder unserem Service.
- Die mit einem Warnhinweis (z. B. Blitzpfeil) gekennzeichneten Komponenten dürfen nur von autorisiertem Fachpersonal geöffnet, ausgebaut oder ausgetauscht werden. Ausnahme: CSS-Komponenten dürfen ausgetauscht werden.
- Die Gewährleistung erlischt, wenn Sie durch Einbau oder Austausch von Systemerweiterungen Defekte am Server verursachen.
- Stellen Sie nur die Bildschirmauflösungen und Bildwiederholfrequenzen ein, die in der Betriebsanleitung für den Bildschirm angegeben sind. Wenn Sie andere Werte einstellen, kann der Bildschirm beschädigt werden. Wenden Sie sich im Zweifelsfall an Ihre Verkaufsstelle oder an den Kundendienst.
- Bevor Sie interne Optionen im Server installieren oder daraus entfernen, schalten Sie den Server, alle Peripheriegeräte und alle sonstigen angeschlossenen Geräte aus. Ziehen Sie außerdem alle Netzstecker aus der Steckdose. Anderenfalls kann es zu einem elektrischen Schlag kommen.
- Interne Kabel oder Geräte dürfen nicht beschädigt oder verändert werden. Dies könnte zu Schäden am Gerät, zum Ausbruch eines Brandes oder zu einem elektrischen Schlag führen.
- Manche Bauelemente innerhalb des Servers sind auch nach dem Herunterfahren noch heiß. Warten Sie nach dem Herunterfahren einige Zeit, bevor Sie interne Optionen installieren oder entfernen.
- Die Leiterplatten und gelöteten Teile der internen Optionen sind ungeschützt und können durch statische Elektrizität beschädigt werden. Bevor Sie sie anfassen, berühren Sie zunächst ein Metallteil des Servers, um statische Elektrizität aus dem Körper abzuleiten.

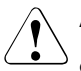

### **ACHTUNG!**

- Schaltkreise auf Baugruppen oder gelötete Teile dürfen nicht berührt werden. Halten Sie die Leiterplatten an ihren Kanten oder metallischen Bereichen fest.
- Befestigen Sie die Schrauben, die Sie beim Installieren oder Entnehmen der internen Optionen entfernt haben, wieder im ursprünglichen Gerät oder an der ursprünglichen Position. Die Verwendung anderer Schrauben führt zur Beschädigung des Geräts.
- Bei der in diesem Dokument beschriebenen Installation bleiben unangekündigte Änderungen in Bezug auf die möglichen Optionen vorbehalten.

#### **Batterien**

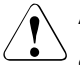

### V**ACHTUNG!**

- Bei unsachgemäßem Austausch einer Batterie im Gerät besteht Explosionsgefahr. Batterien dürfen nur durch identische oder vom Hersteller empfohlene Typen ersetzt werden (siehe "FUJITSU Server PRIMERGY RX1330 M2 Server Upgrade und Maintenance Manual").
- Entsorgen Sie Batterien nicht über den Hausmüll.
- Batterien müssen gemäß lokaler Bestimmungen bezüglich Sondermüll entsorgt werden.
- Tauschen Sie die Lithium-Batterie auf dem System Board nur entsprechend den Angaben im "FUJITSU Server PRIMERGY RX1330 M2 Upgrade und Maintenance Manual" aus.
- Sämtliche schadstoffhaltige Batterien sind mit einem Symbol (durchgestrichene

Mülltonne) gekennzeichnet. Zusätzlich ist die Kennzeichnung mit dem chemischen Symbol des für die Einstufung als schadstoffhaltig ausschlaggebenden Schwermetalls versehen:

Cd Cadmium Hg Quecksilber Pb Blei

#### **Umgang mit CDs/DVDs/BDs und optischen Laufwerken**

Bei Geräten mit optischen Laufwerken sind folgende Hinweise zu beachten.

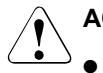

### **ACHTUNG!**

- Verwenden Sie ausschließlich einwandfreie CDs/DVDs/BDs, um Datenverlust, Beschädigungen am Gerät und Verletzungen zu vermeiden.
- Überprüfen Sie jede CD/DVD/BD vor dem Einlegen in das Laufwerk auf Beschädigungen wie feine Risse, Bruchstellen oder dergleichen.

Beachten Sie, dass zusätzlich aufgebrachte Aufkleber die mechanischen Eigenschaften einer CD/DVD/BD verändern und zu Unwucht führen können.

Beschädigte und unwuchtige CDs/DVDs/BDs können bei hohen Laufwerksgeschwindigkeiten brechen (Datenverlust).

Unter Umständen können scharfkantige CD-/DVD/BD-Bruchstücke die Abdeckung des optischen Laufwerks durchdringen (Beschädigungen am Gerät) und aus dem Gerät geschleudert werden (Verletzungsgefahr, insbesondere an unbedeckten Körperpartien wie Gesicht oder Hals).

- Hohe Luftfeuchtigkeit und Staubkonzentrationen in der Luft sind zu vermeiden. Wenn Flüssigkeiten wie Wasser oder Metallgegenstände wie Büroklammern in ein Laufwerk eindringen, kann dies zu elektrischen Schlägen und/oder Serverausfällen führen.
- Erschütterungen und Vibrationen sind ebenfalls zu vermeiden.
- Legen Sie keine anderen Gegenstände als die angegebenen CDs/DVDs/BDs ein.
- Wirken Sie nicht durch Ziehen, festes Drücken oder sonstiges unsanftes Vorgehen auf die CD/DVD/BD-Schublade des Laufwerks ein.
- Zerlegen Sie das optische Laufwerk nicht.
- Reinigen Sie die Schublade des optischen Laufwerks vor der Verwendung mit einem weichen, trockenen Tuch.
- Entnehmen Sie vorsichtshalber den Datenträger aus dem optischen Laufwerk, wenn dieses längere Zeit nicht verwendet werden soll. Lassen Sie die Schublade des optischen Laufwerks geschlossen, damit keine Fremdsubstanzen wie z. B. Staub in das Laufwerk eindringen.
- Fassen Sie CDs/DVDs/BDs an ihrem Rand an, um ihre Oberfläche nicht zu berühren.
- Verunreinigen Sie die CD/DVD/BD-Oberfläche nicht durch Fingerabdrücke, Öl, Staub usw. Entfernen Sie etwaige Verunreinigungen, indem Sie sie mit einem weichen, trockenen Tuch von der Mitte nach außen wischen. Verwenden Sie kein Benzol, keine Verdünnungen, kein Wasser, kein Schallplattenspray, kein Antistatikmittel und kein mit Silikon imprägniertes Tuch.
- Achten Sie darauf, dass Sie die CD/DVD/BD-Oberfläche nicht beschädigen.
- **Halten Sie die CDs/DVDs/BDs von Wärmequellen fern.**
- Biegen Sie die CDs/DVDs/BDs nicht und stellen Sie keine schweren Gegenstände darauf.
- Beschreiben Sie die Beschriftungsseite (bedruckte Seite) nicht mit Kugelschreiber oder Bleistift.
- Bringen Sie keine Aufkleber o. Ä. auf der Beschriftungsseite an. Dies könnte zu einer Unwucht beim Drehen und zu abnormalen Vibrationen führen.
- Wenn eine CD/DVD/BD von einem kalten an einen warmen Ort gebracht wird, kann sich auf ihrer Oberfläche Feuchtigkeit niederschlagen, was zu Datenlesefehlern führen kann. Wischen Sie die CD/DVD/BD in diesem Fall mit einem trockenen Tuch ab und lassen Sie sie dann an der Luft trocknen. Trocknen Sie die CD/DVD/BD nicht mit einem Haartrockner oder ähnlichen Geräten.
- Zum Schutz vor Staub, Beschädigung und Verformung belassen Sie die CD/DVD/BD in ihrer Hülle, wenn Sie sie nicht benutzen.
- Lagern Sie CDs/DVDs/BDs nicht bei hohen Temperaturen. Halten Sie sie von Orten mit längerer direkter Sonneneinstrahlung und von Heizgeräten fern.

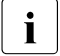

**I** Durch folgende Maßnahmen vermeiden Sie Beschädigungen des<br>
optischen Laufwerks und der CDs/DVDs/BDs sowie einen vorzeitigen Verschleiß der Datenträger:

- Legen Sie die CDs/DVDs/BDs nur bei Bedarf ins Laufwerk und entnehmen Sie sie nach Gebrauch.
- Bewahren Sie die Datenträger in geeigneten Hüllen auf.
- Schützen Sie die Datenträger vor Hitze und direkter Sonneneinstrahlung.

#### **Laserhinweis**

Das optische Laufwerk entspricht der Laser Klasse 1 nach IEC 60825-1.

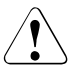

### **ACHTUNG!**

Das optische Laufwerk enthält eine Licht emittierende Diode (LED), die unter Umständen einen stärkeren Laserstrahl als Laser Klasse 1 erzeugt. Direkter Blick in diesen Strahl ist gefährlich.

#### **Entfernen Sie nie Gehäuseteile des optischen Laufwerks!**

#### **Komponenten mit elektrostatisch gefährdeten Bauelementen**

Komponenten mit elektrostatisch gefährdeten Bauelementen (EGB) sind durch folgenden Aufkleber gekennzeichnet:

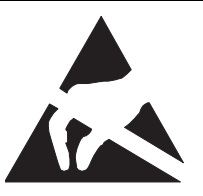

Bild 1: EGB-Kennzeichen

Wenn Sie Komponenten mit EGB handhaben, müssen Sie folgende Hinweise unbedingt befolgen:

- Schalten Sie das Gerät aus und ziehen Sie die Netzstecker aus den geerdeten Schutzkontakt-Steckdosen, bevor Sie Komponenten mit EGB ein- oder ausbauen.
- Sie müssen sich statisch entladen (z. B. durch Berühren eines geerdeten Gegenstandes), bevor Sie mit den Komponenten arbeiten.
- Verwendete Geräte und Werkzeuge müssen frei von statischer Aufladung sein.
- Verwenden Sie ein für diese Zwecke geeignetes Erdungskabel, welches Sie bei der Montage von Komponenten, mit der Systemeinheit verbindet.
- Fassen Sie die Komponenten nur an den Kanten bzw. grün markierten Stellen (Touch Point) an.
- Berühren Sie keine Anschlussstifte oder Leiterbahnen auf einer Baugruppe.
- Legen Sie alle Bauteile auf eine Unterlage, die frei von statischen Aufladungen ist.

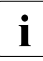

Fine ausführliche Beschreibung für die Behandlung von EGB-<br>Internationale ist in den einschlägigen europäischen bzw. Komponenten ist in den einschlägigen europäischen bzw. internationalen Normen (EN 61340-5-1, ANSI/ESD S20.20) zu finden.

#### **Außerdem zu beachten:**

- Beachten Sie bei der Reinigung die Hinweise im Abschnitt "Server reinigen" [auf Seite 76](#page-75-0).
- Bewahren Sie diese Betriebsanleitung und die weitere Dokumentation (wie z. B. Technisches Handbuch, CD) bei dem Gerät auf. Wenn Sie das Gerät an Dritte weitergeben, geben Sie bitte auch die gesamte Dokumentation weiter.

## **4.2 ENERGY STAR**

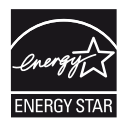

Produkte, die gemäß ENERGY STAR zertifiziert und gekennzeichnet sind, halten bei Auslieferung die Anforderung in vollem Umfang ein. Beachten Sie, dass nachträglich installierte Software, Änderungen der Hardware-Konfiguration, der Energieoptionen oder im BIOS Auswirkungen auf den Energieverbrauch haben können.

Die durch den ENERGY STAR garantierten Eigenschaften können dann nicht mehr zugesichert werden.

Das Auslesen der Messwerte, u.a. zum aktuellen Energieverbrauch und Lufttemperaturen, ist beschrieben im "ServerView Operations Manager" Benutzerhandbuch. Zum Auslesen der CPU-Auslastung können der Performance Monitor oder Task Manager verwendet werden.

# **4.3 CE-Konformität**

C E

Das System erfüllt die Anforderungen der folgenden EG-Richtlinien:

2014/30/EU "Elektromagnetische Verträglichkeit" 2014/35/EU "Niederspannungsrichtlinie" 2009/125/EG "Ökodesign-Richtlinie" 2011/65/EG "Beschränkung der Verwendung bestimmter gefährlicher Stoffe"

Hierfür trägt die Baugruppe die CE-Kennzeichnung (CE = Communauté Européenne).

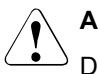

### V**ACHTUNG!**

Dies ist eine Einrichtung der Klasse A. Diese Einrichtung kann im Wohnbereich Funkstörungen verursachen; in diesem Fall kann vom Betreiber verlangt werden, angemessene Maßnahmen durchzuführen.

# **4.4 FCC Class A Compliance Statement**

Wenn auf dem Gerät eine FCC-Erklärung angebracht ist, bezieht sich die Erklärung auf die Produkte, die in diesem Handbuch behandelt werden, sofern in diesem Dokument nicht anders angegeben. Die Erklärung für andere Produkte ist in der jeweiligen Begleitdokumentation zu finden.

### **Hinweis:**

Dieses Gerät wurde geprüft und entspricht den in Teil 15 der FCC-Richtlinien genannten Grenzwerten für ein digitales Gerät der "Klasse A". Zudem erfüllt es alle Anforderungen des kanadischen Standards ICES-003 zur Störung durch digitale Geräte. Diese Grenzwerte sind so definiert, dass sie ausreichenden Schutz vor schädigenden Störungen bei Installation in einer Wohnumgebung gewährleisten. Von diesem Gerät wird Energie in Form von Funkfrequenzen erzeugt, verwendet und möglicherweise ausgestrahlt, die, falls das Gerät nicht ordnungsgemäß installiert und verwendet wird, zu Störungen des Funkverkehrs führen kann. Dennoch ist nicht ausgeschlossen, dass in einer bestimmten Installation Störungen auftreten.

Falls dieses Gerät den Rundfunk- oder Fernsehempfang stört, was durch Ausund Einschalten des Geräts festgestellt werden kann, wird dem Benutzer empfohlen, die Störungen durch eine oder mehrere der folgenden Maßnahmen zu korrigieren:

- Richten Sie die Empfangsantenne neu aus oder stellen Sie sie an einem anderen Ort auf.
- Vergrößern Sie die Entfernung zwischen dem Gerät und dem Empfangsgerät.
- Schließen Sie das Gerät an eine Steckdose an, die von einem anderen Stromkreis als die des Empfangsgeräts gespeist wird.
- Wenden Sie sich an einen Fachhändler oder Radio-/Fernsehtechniker.

Fujitsu übernimmt keine Haftung bei Radio- oder Fernsehstörungen, die durch nicht autorisierte Veränderung des Geräts oder durch das Austauschen oder Hinzufügen von anderen als den von Fujitsu zugelassenen Verbindungskabeln und Komponenten entstehen. Die Behebung von Störungen, die durch derartige nicht autorisierte Veränderungen entstehen, liegt in der Verantwortung des Benutzers.

Für Verbindungen dieses Geräts zu allen Peripherie- oder Host-Geräten sind abgeschirmte I/O-Kabel erforderlich. Bei Verwendung anderer Kabel ist die Einhaltung der FCC- und ICES-Richtlinien nicht gewährleistet.

#### **WARNUNG:**

Dies ist eine Einrichtung der Klasse A. Diese Einrichtung kann im Wohnbereich Funkstörungen verursachen. In diesem Fall kann vom Betreiber verlangt werden, angemessene Maßnahmen durchzuführen.

### **4.5 Server transportieren**

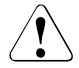

### V**ACHTUNG!**

Transportieren Sie den Server nur in seiner Originalverpackung oder in einer anderen geeigneten Verpackung, die Schutz gegen Stoß und Schlag gewährt. Packen Sie den Server erst am Aufstellungsort aus.

Nehmen Sie zum Tragen des Speichersubsystems weitere Personen zu Hilfe.

Verwenden Sie zum Anheben oder Transportieren des Geräts niemals die Verriegelungshebel (Quick Release Levers, QRLs) auf der Frontblende.

# **4.6 Hinweise zum Einbau des Servers im Rack**

### <span id="page-45-0"></span>V**ACHTUNG!**

Wegen seines Gewichtes und der äußeren Abmessungen **erfordert der Einbau des Servers ins Rack aus Sicherheitsgründen mindestens zwei Personen.**

**(Für Japan, siehe "** 安全上のご注意 **".)**

- Setzen Sie den Server nicht ins Rack, indem Sie ihn mittels der QRLs (Quick Release Levers) auf der Frontblende heben.
- Beachten Sie beim Anschließen und Lösen der Kabel auch die Hinweise im Kapitel "Wichtige Hinweise" der Betriebsanleitung zum entsprechenden Rack. Die Betriebsanleitung zum Rack erhalten Sie mit der Rack-Lieferung.
- Beachten Sie bei der Installation des Racks, dass der Kippschutz richtig montiert wird.
- Es darf maximal eine Einheit gleichzeitig aus dem Rack herausgezogen werden, auch wenn der Kippschutz montiert ist. Werden mehrere Einheiten gleichzeitig aus dem Rack gezogen, besteht die Gefahr, dass das Rack umkippt. Beachten Sie hierzu die Sicherheitshinweise zum Rack sowie das entsprechende Warnetikett.
- Nur für Weltmarkt<sup>:</sup> Der Netzanschluss des Racks muss von einem autorisierten Fachmann (Elektriker) vorgenommen werden.
- Wird der Server in eine Installation integriert, die von einem industriellen Versorgungsnetz mit dem Anschlussstecker des Typs IEC309 gespeist wird, muss die Absicherung des Versorgungsnetzes den Anforderungen für nicht industrielle Versorgungsnetze für den Steckertyp A entsprechen.

# **4.7 Umweltschutz**

#### **Umweltgerechte Produktgestaltung und -entwicklung**

Dieses Produkt wurde nach der Fujitsu-Norm "Umweltgerechte Produktgestaltung und -entwicklung" konzipiert. Das bedeutet, dass entscheidende Kriterien wie Langlebigkeit, Materialauswahl und kennzeichnung, Emissionen, Verpackung, Demontagefreundlichkeit und Recyclingfähigkeit berücksichtigt wurden.

Dies schont Ressourcen und entlastet somit die Umwelt. Weitere Informationen hierzu finden Sie unter:

- Für den Weltmarkt: *[http://ts.fujitsu.com/products/standard\\_servers/index.html](http://ts.fujitsu.com/products/standard_servers/index.html)*
- Für Japan: *<http://jp.fujitsu.com/platform/server/primergy/concept/>*

#### **Hinweis zum sparsamen Energieverbrauch**

Bitte schalten Sie Geräte, die nicht ständig eingeschaltet sein müssen, erst bei Gebrauch ein, sowie bei längeren Pausen und bei Arbeitsende wieder aus.

#### **Hinweis zur Verpackung**

Diese Verpackungsinformationen gelten nicht für Japan.

Bitte werfen Sie die Verpackung nicht weg. Eventuell benötigen Sie diese Verpackung für einen späteren Transport. Bei einem Transport sollte möglichst die Originalverpackung des Gerätes verwendet werden.

#### **Hinweis zum Umgang mit Verbrauchsmaterialien**

Bitte entsorgen Sie Drucker-Verbrauchsmaterialien und Batterien gemäß den landesrechtlichen Bestimmungen.

Batterien und Akkumulatoren dürfen gemäß EU-Richtlinie nicht zusammen mit dem unsortierten Siedlungsabfall (Hausmüll) entsorgt werden. Sie werden vom Hersteller, Händler oder deren Beauftragten kostenlos zurückgenommen, um sie einer Verwertung bzw. Entsorgung zuzuführen.

#### **Wichtige Hinweise**

Sämtliche schadstoffhaltige Batterien sind mit einem Symbol (durchgestrichene Mülltonne) gekennzeichnet. Zusätzlich ist die Kennzeichnung mit dem chemischen Symbol des für die Einstufung als schadstoffhaltig ausschlaggebenden Schwermetalls versehen:

Cd Cadmium Hg Quecksilber Pb Blei

#### **Hinweis zu Aufklebern auf Kunststoff-Gehäuseteilen**

Bitte kleben Sie möglichst keine eigenen Aufkleber auf Kunststoff-Gehäuseteile, da diese das Recycling erschweren.

#### **Rücknahme, Recycling und Entsorgung**

Bitte halten Sie sich bei Rücknahme, Recycling und Entsorgung an die jeweiligen landesrechtlichen Bestimmungen.

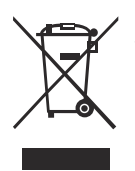

Das Gerät darf nicht mit dem Siedlungsabfall (Hausmüll) entsorgt werden. Dieses Gerät ist entsprechend der europäischen Richtlinie 2012/19/EU über Elektro- und Elektronik-Altgeräte (waste electrical and electronic equipment - WEEE) gekennzeichnet.

Die Richtlinie gibt den Rahmen für eine EU-weit gültige Rücknahme und Verwertung der Altgeräte vor. Für die Rückgabe Ihres Altgeräts nutzen Sie bitte die Ihnen zur Verfügung stehenden Rückgabe- und Sammelsysteme. Weitere Informationen hierzu finden Sie unter

*<http://ts.fujitsu.com/recycling>*.

Einzelheiten zur Rücknahme und Verwertung der Geräte und Verbrauchsmaterialien im europäischen Raum erfahren Sie auch im Handbuch "Returning used devices", über Ihre Fujitsu Geschäftsstelle oder unter: *<http://ts.fujitsu.com/recycling>*.

# **5 Hardware einbauen**

### **ACHTUNG!**

- Beachten Sie die Sicherheitshinweise im Kapitel "Wichtige Hinweise" [auf Seite 35](#page-34-0).
- Der Server sollte keinen extremen Umgebungsbedingungen ausgesetzt werden (siehe ["Umgebungsbedingungen" auf Seite 27\)](#page-26-0). Schützen Sie den Server vor Staub, Feuchtigkeit und Hitze.
- <span id="page-48-0"></span>● Halten Sie die in der Tabelle angegebene Akklimatisierungszeit ein, bevor Sie den Server in Betrieb nehmen.

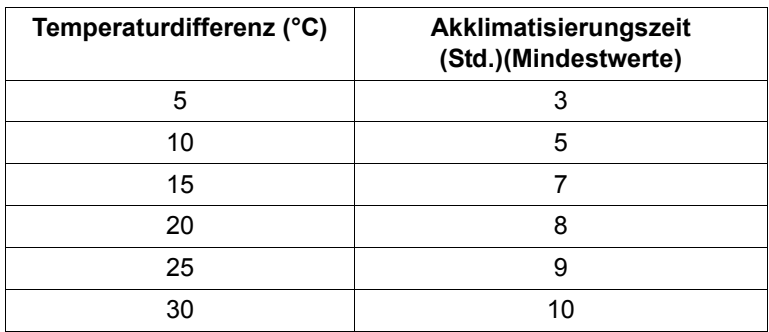

Tabelle 1: Akklimatisierungszeit

In der [Tabelle "Akklimatisierungszeit"](#page-48-0) ist Temperaturdifferenz zu verstehen als die Differenz zwischen der Temperatur der Betriebsumgebung und der Temperatur, der der Server vorher ausgesetzt war (Außen-, Transport- oder Lagertemperatur).

# **5.1 Server auspacken**

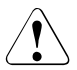

### V**ACHTUNG!**

Beachten Sie die Sicherheitshinweise in ["Wichtige Hinweise" auf](#page-34-0)  [Seite 35](#page-34-0).

Wenn Sie den Server heben oder tragen, arbeiten Sie unbedingt mindestens zu zweit. (Für Japan, siehe " 安全上のご注意 ").

Packen Sie den Server erst am Aufstellungsort aus.

- ► Transportieren Sie den Server an den gewünschten Aufstellort.
- $\blacktriangleright$  Packen Sie alle Teile aus. Bewahren Sie die Originalverpackung für einen eventuellen Wiedertransport des Servers auf (gilt nur für den Weltmarkt).
- ► Prüfen Sie den Verpackungsinhalt auf sichtbare Transportschäden.
- ► Prüfen Sie, ob die Lieferung mit den Angaben auf dem Lieferschein übereinstimmt.

Produktbezeichnung und Seriennummer finden Sie auf der ID-Karte (siehe Abschnitt ["ID-Karte" auf Seite 65\)](#page-64-0).

- Ê Wenn Sie Transportschäden oder Unstimmigkeiten zwischen Verpackungsinhalt und Lieferschein feststellen, informieren Sie unverzüglich Ihren Lieferanten!
- **Entfernen Sie alle Kratzschutzfolien vom Frontpanel, HDD-Rahmen, Fujitsully** und PRIMERGY Logo, VGA-Leermodul und ODD-Leermodul, falls sich diese noch am Serversystem befinden.

# **5.2 Server ins Rack ein-/ausbauen**

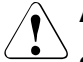

### V**ACHTUNG!**

- Beachten Sie die Sicherheitshinweise und die Hinweise zum Rack-Einbau im ["Wichtige Hinweise" auf Seite 35](#page-34-0) und im Abschnitt ["Hinweise zum Einbau des Servers im Rack" auf Seite 46](#page-45-0).
- Für das Einsetzen/Ausbauen des Servers in/aus das/dem Rack sind mindestens zwei Personen erforderlich. (Für Japan, siehe " 安全上の ご注意 ").
- Es darf maximal eine Einheit gleichzeitig aus dem Rack herausgezogen werden, auch wenn der Kippschutz montiert ist. Werden mehrere Einheiten gleichzeitig aus dem Rack gezogen, besteht die Gefahr, dass das Rack umkippt.

### **Fujitsu Rack-Systeme**

Die Fujitsu-Rack-Systeme unterstützen den Einbau von PRIMERGY-Servern:

- PRIMECENTER Rack
- PRIMECENTER M1 Rack
- DataCenter Rack
- 19-Zoll Standard-Rack (für Japan)
- 19-Zoll Slim-Rack (für Japan)

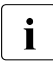

Informationen zur Montage des Servers im Rack finden Sie in der<br>Informationen die mit dem Rack-Einhausatz zur Verfügung ge Montageanleitung, die mit dem Rack-Einbausatz zur Verfügung gestellt wird. Weitere Informationen finden Sie im Handbuch des Rack-Systems.

Für Japan beachten Sie zudem die Hinweise im "Rack system structure guide".

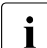

**I** Online-Dokumentation zum Rack-Einbau finden Sie unter:

*http://manuals.ts.fujitsu.com/index.php?id=5406-5605-5606* (für EMEA)

*http://jp.fujitsu.com/platform/server/primergy/manual/peri\_rack.html* (für Japan).

Um dem Lüftungskonzept zu genügen und die Geräte ausreichend zu belüften, sind alle nicht belegten Bereiche im Rack durch Leerblenden zu verschließen.

Der Netzanschluss erfolgt über die im jeweiligen Rack vorhandenen Steckdosenleisten (für EMEA).

Die Fujitsu-Rack-Systeme haben folgende Merkmale:

- Schienensysteme, die ohne Werkzeug montierbar sind
- Trägersysteme mit Längenausgleich-Möglichkeit, die eine Anpassung an verschiedene Rack-Tiefen gewährleisten

Asymmetrische PRIMECENTER und DataCenter Racks bieten ein erweitertes Kabelmanagement im seitlichen Rack-Bereich.

#### **3rd-Party Racks**

Der Einbau in die meisten derzeit gängigen Rack-Systeme anderer Hersteller (3rd-Party-Racks) wird unterstützt. Weitere Informationen erhalten Sie vom zuständigen Vertriebsmitarbeiter.

# **5.3 Geräte an Server anschließen**

Die Anschlüsse finden Sie an der Vorder- und Rückseite des Servers. Welche zusätzlichen Anschlüsse an Ihrem Server verfügbar sind, hängt von den eingebauten Erweiterungskarten ab.

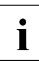

Für einige der angeschlossenen Geräte müssen Sie spezielle Software,<br>Internationale Treiber, installieren und einrichten (siehe Dokumentation für das z. B. Treiber, installieren und einrichten (siehe Dokumentation für das angeschlossene Gerät).

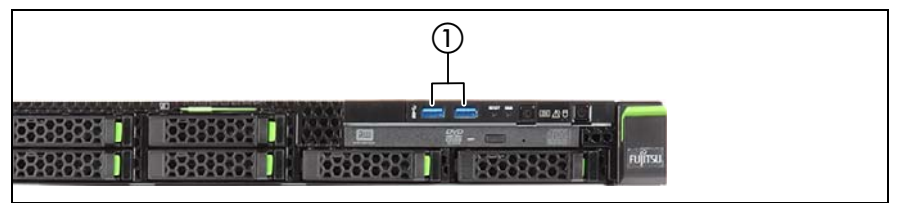

Bild 2: Anschlüsse auf der Vorderseite

Die folgenden Anschlüsse befinden sich auf der Vorderseite des Servers:

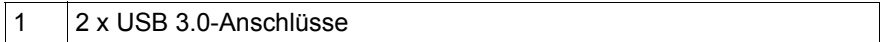

Ein Front-VGA-Anschluss ist als Option verfügbar.

#### **10-HDD-Variante**

Für die Variante mit 10 HDDs von PRIMERGY RX1330 M2 gibt es einen zusätzlichen USB 2.0-Anschluss am Frontpanel am Montagewinkel anstelle des oben erwähnten USB 3.0-Anschlusses.

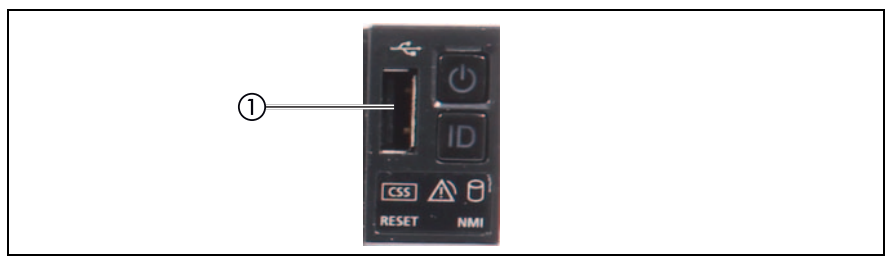

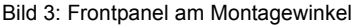

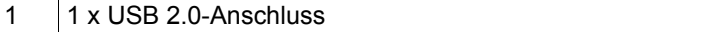

Die Standardanschlüsse an der Rückseite sind durch Symbole und Farbkodierungen gekennzeichnet:

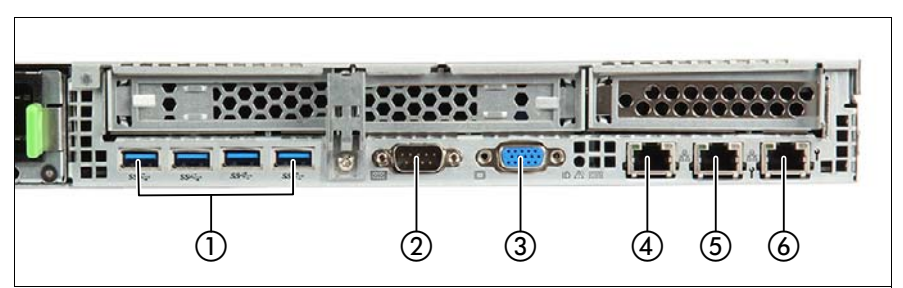

Bild 4: Anschlüsse auf der Rückseite

<span id="page-53-0"></span>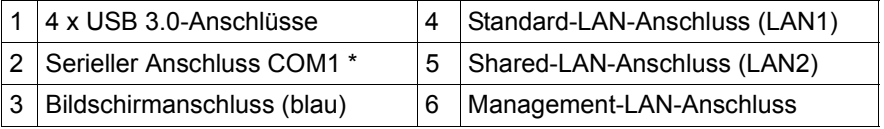

- **I** Der Shared-LAN-Anschluss wird im BIOS-Setup-Utility und auf dem<br>
MAC-Adressen-Etikett als LAN2 angegeben. Der Standard-LAN-Anschluss wird im BIOS-Setup-Utility und auf dem MAC-Adressen-Etikett als LAN1 angegeben.
- Die serielle Schnittstelle COM1 kann als Standardschnittstelle und/oder zur Kommunikation mit dem iRMC verwendet werden.
- Ê Schließen Sie die Datenkabel an den Geräten und am Server an.

### **5.3.1 Bildschirm anschließen**

 $\blacktriangleright$  Schließen Sie das Datenkabel des Bildschirms an den Bildschirmanschluss des Servers an (siehe Bild [4 auf Seite 54](#page-53-0)).

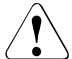

### V**ACHTUNG!**

Die Höhe des VGA-Kabel-Anschlusses kann variieren. Achten Sie darauf, dass die VGA-Kabel-Anschlüsse sich mit dem unteren Server nicht gegenseitig behindern.

► Schließen Sie den Kaltgerätestecker des Stromversorgungskabels des Bildschirms an eine geerdete Schutzkontaktsteckdose der Rack-Steckdosenleiste an (siehe auch Technisches Handbuch zum Rack).

# **5.4 Server ans Netz anschließen**

Der Server verfügt im Grundausbau über ein fest eingebautes Netzteil oder ein Hot-Plug-Netzteil. Zum Hot-Plug-Netzteil kann optional ein weiteres Hot-Plug-Netzteil eingebaut werden, um eine redundante Stromversorgung zu erreichen. Bei Defekt eines Netzteils gewährleistet im Falle einer redundanten Konfiguration das andere den uneingeschränkten Weiterbetrieb.

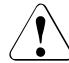

### V**ACHTUNG!**

Der Server stellt sich automatisch auf eine Netzspannung von 100 V - 240 V ein. Sie dürfen den Server nur betreiben, wenn der Nennspannungsbereich des Servers mit der örtlichen Netzspannung übereinstimmt.

- ► Schließen Sie das Netzkabel an das Netzteil des Servers an.
- ► Schließen Sie den Netzstecker an eine Kaltgeräte-Steckdose der Rack-Steckdosenleiste an.

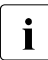

Ingeland Nähere Angaben entnehmen Sie bitte dem Technischen Handbuch zum Rack.

### **5.4.1 Kabelbinder verwenden (Standard-Netzteil)**

Sie können das Netzkabel mit einem Kabelbinder befestigen, damit der Kaltgerätestecker nicht versehentlich vom Server getrennt werden kann. Der Kabelbinder befindet sich bei Auslieferung des Servers im Beipack.

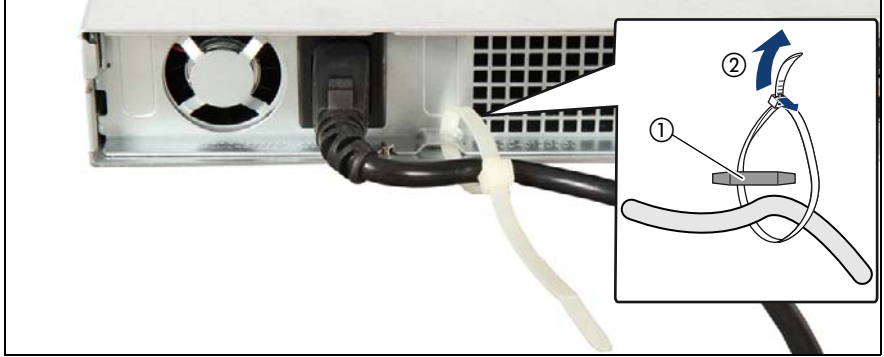

Bild 5: Kabelbinder verwenden

- ► Fädeln Sie den Kabelbinder durch die Öse (1).
- E Ziehen Sie den Kabelbinder fest zu, um das Netzkabel zu befestigen.

Jetzt kann der Kaltgerätestecker nicht versehentlich vom Server getrennt werden.

Sie können den Kabelbinder wieder lösen, indem Sie den kleinen Entriegelungshebel (2) öffnen.

### **5.4.2 Kabelzugentlastungsklemme verwenden (Hot-Plug-Netzteil)**

Sie können die Netzkabel in Kabelzugentlastungsklemmen befestigen, damit die Kaltgerätestecker nicht versehentlich vom Server getrennt werden können.

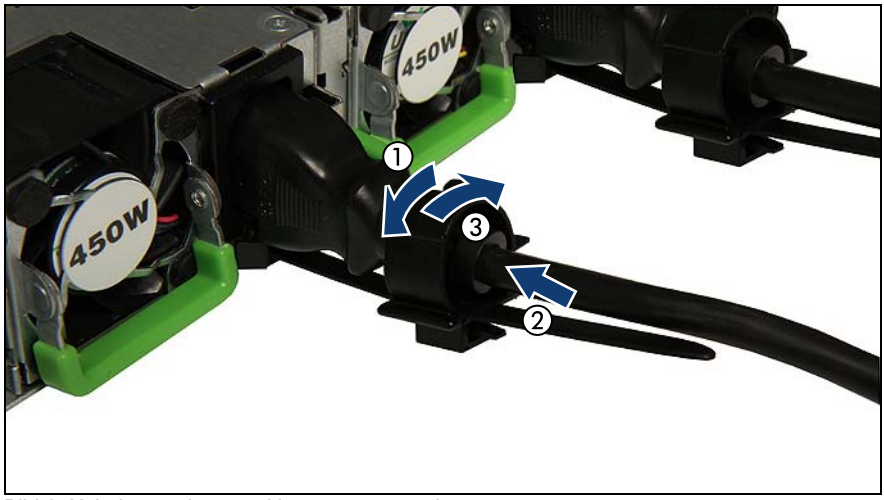

Bild 6: Kabelzugentlastungsklemmen verwenden

- E Ziehen Sie die Kabelzugsentlastungsklemme auf (1).
- E Ziehen Sie das Netzkabel durch die Kabelzugentlastungsklemme (2).
- **E** Drücken Sie die Kabelzugsentlastungsklemme zu, bis sie einrastet, um das Kabel zu fixieren (3).

## **5.5 Hinweise zum Anschließen/Lösen von Kabeln**

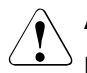

### **ACHTUNG!**

Lesen Sie immer die Dokumentation zum externen Gerät, das Sie anschließen wollen.

Stecken oder ziehen Sie niemals Kabel während eines Gewitters.

Ziehen Sie nie am Kabel, wenn Sie es lösen! Fassen Sie das Kabel immer am Stecker an.

Halten Sie die nachfolgend beschriebene Reihenfolge ein, wenn Sie externe Geräte an den Server anschließen oder vom Server trennen:

Warten Sie nach dem Herunterfahren mindestens 10 Sekunden, bevor Sie den Server einschalten.

#### **Kabel anschließen**

- ► Schalten Sie alle Netz- und Geräteschalter aus.
- ► Ziehen Sie die Netzstecker aller betroffenen Geräte aus den Steckdosen.
- ► Schließen Sie alle Kabel am Server und den Peripheriegeräten an.
- ► Stecken Sie alle Datenübertragungskabel in die vorgesehenen Steckvorrichtungen der Daten-/Fernmeldenetze.
- ► Stecken Sie alle Netzkabel in die geerdeten Schutzkontakt-Steckdosen.

### **Kabel lösen**

- ► Schalten Sie alle Netz- und Geräteschalter aus.
- ► Ziehen Sie die Netzstecker aller betroffenen Geräte aus den Steckdosen.
- ► Ziehen Sie alle Datenübertragungskabel aus den Steckvorrichtungen der Daten-/Fernmeldenetze.
- ► Lösen Sie die betroffenen Kabel am Server und an den Peripheriegeräten.

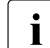

Sie brauchen den Server nicht auszuschalten, um LAN-Kabel zu lösen<br>1 Oder zu stecken. Aktivieren Sie die Teaming Eunktien, um Datenverlust oder zu stecken. Aktivieren Sie die Teaming-Funktion, um Datenverlust zu verhindern.

#### **Information zur Sicherung von elektromagnetischer Verträglichkeit**

Alle Daten- und Signalkabel müssen über eine ausreichende Schirmung verfügen Die Verwendung eines Kabels vom Typ S/FTP Cat5 oder höher wird empfohlen.

Der Gebrauch von ungeschirmten oder schlecht geschirmten Kabeln kann zu einer erhöhten Störaussendung und/oder einer verminderten Fehler-Toleranz des Geräts führen.

# **6 Inbetriebnahme und Bedienung**

### **ACHTUNG!**

Beachten Sie die Sicherheitshinweise im Kapitel ["Wichtige Hinweise" auf](#page-34-0)  [Seite 35](#page-34-0).

# **6.1 Bedienelemente und Anzeigen**

### **6.1.1 Frontseite des Servers**

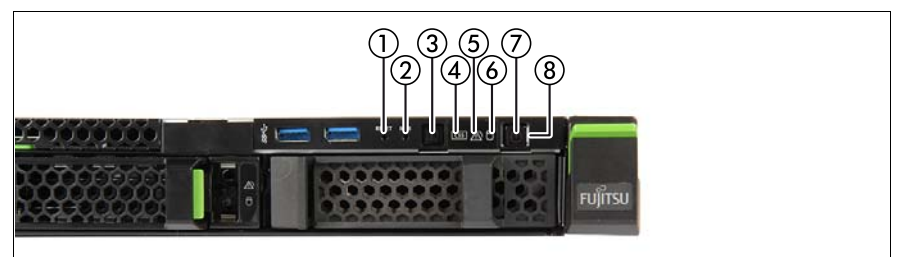

Bild 7: Tasten und Anzeigen am Frontpanel-Modul

<span id="page-60-0"></span>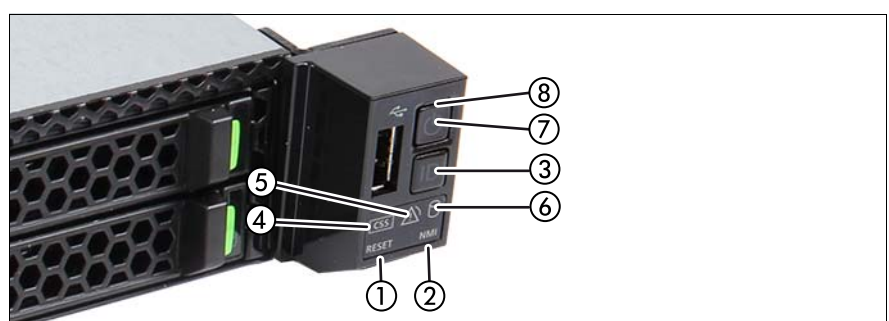

Bild 8: Tasten und Anzeigen am Frontpanel am Montagewinkel

<span id="page-60-1"></span>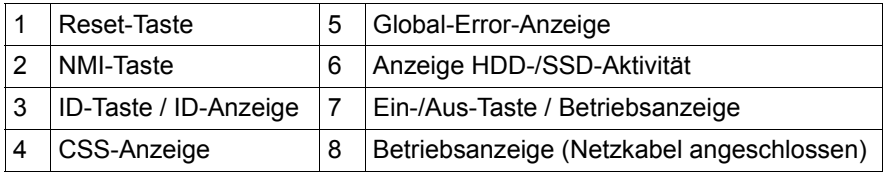

### **6.1.1.1 Bedienelemente**

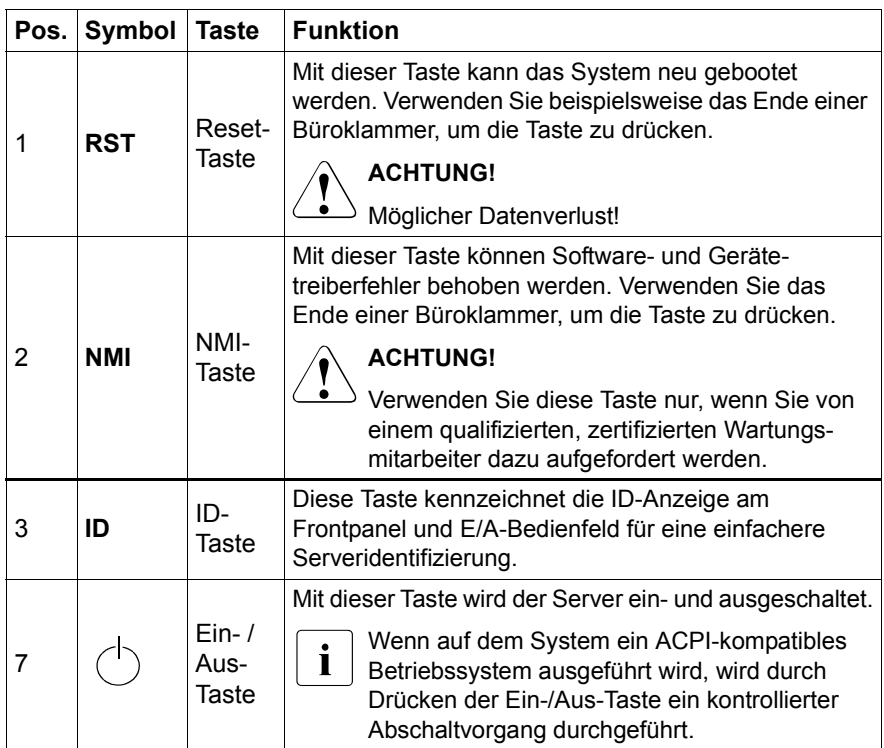

### **6.1.1.2 Anzeigen am Bedienfeld**

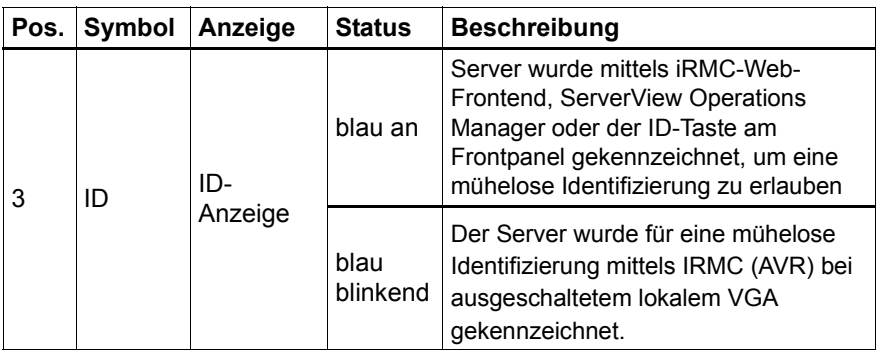

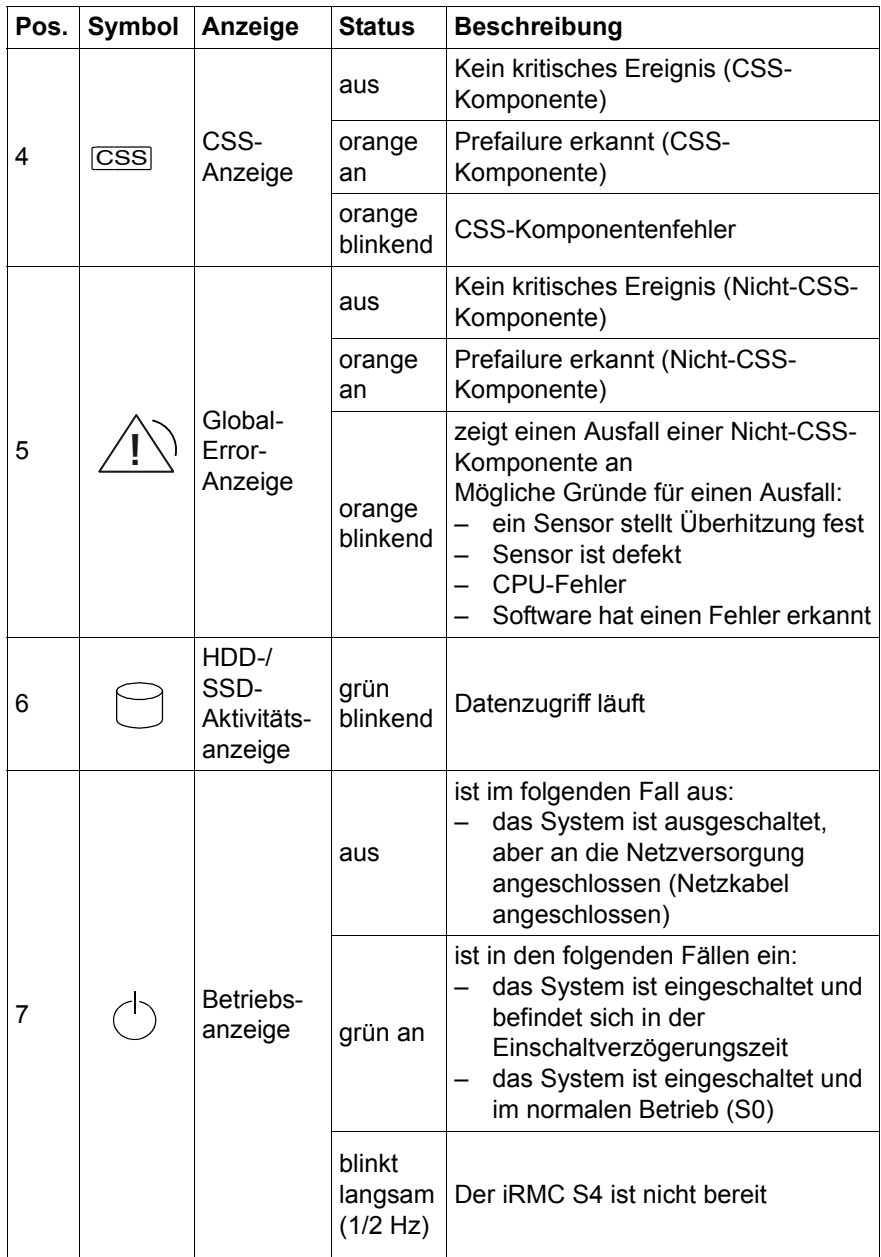

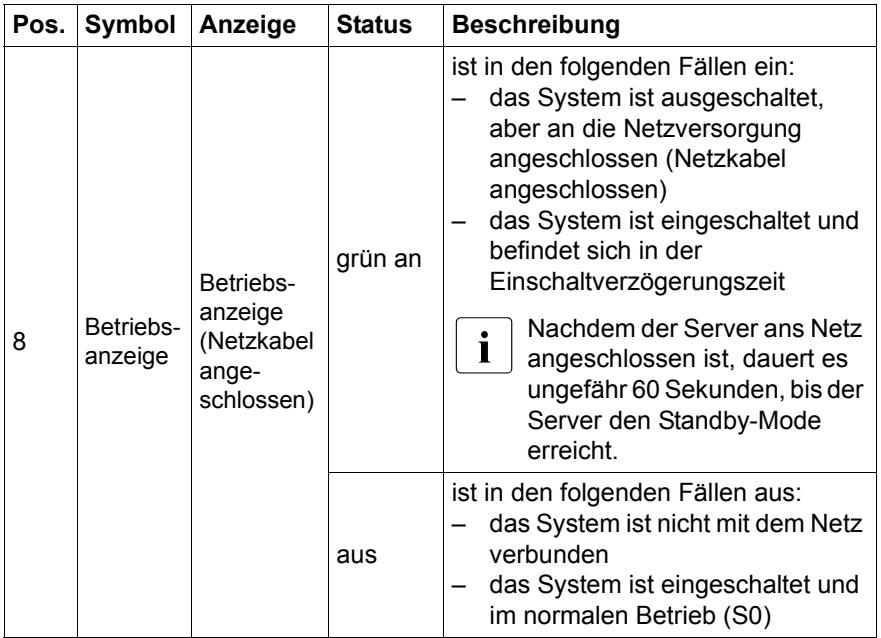

### **iRMC-bezogene Status-Anzeigen**

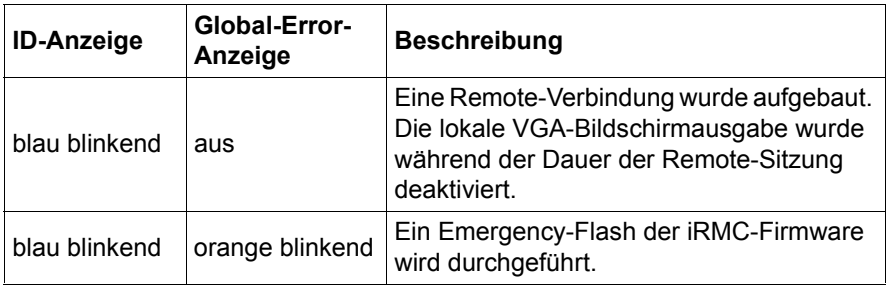

### <span id="page-64-0"></span>**6.1.1.3 ID-Karte**

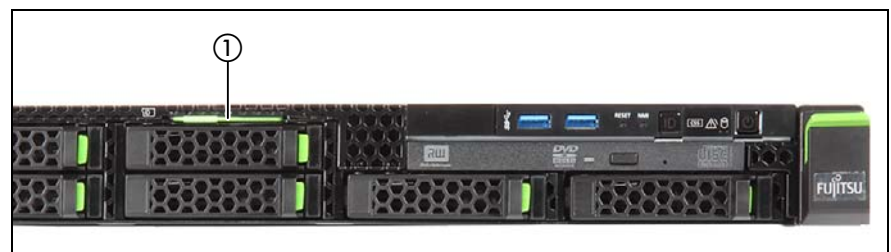

Bild 9: ID-Karte

Sie können die ID-Karte (1) herausziehen und wieder einschieben.

Auf der ID-Karte finden Sie diverse Systeminformationen wie Produktbezeichnung, Seriennummer, MAC-Adressen und DNS-Name (in Japan nur Produktbezeichnung und Seriennummer).

#### **6.1.1.4 Anzeigen an den bedienbaren Laufwerken/Komponenten**

#### **Aktivitätsanzeige des optischen Laufwerks**

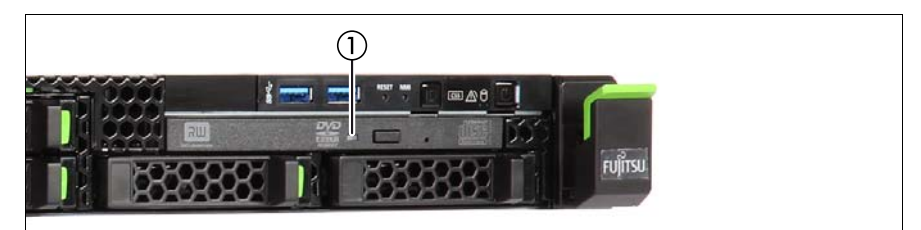

Bild 10: Anzeige des optischen Laufwerks

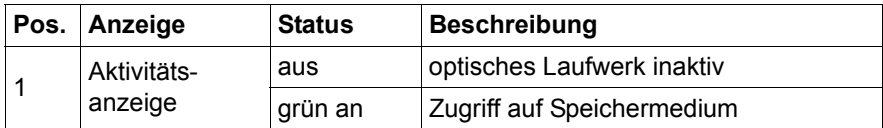

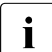

**I**S gibt auch optische Laufwerke ohne Aktivitätsanzeigen.

### **Anzeigen am Hot-Plug-HDD-Modul**

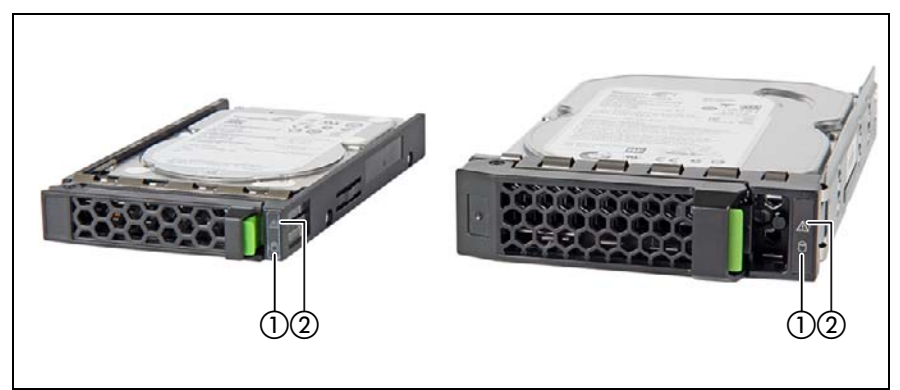

Bild 11: Anzeigen am Hot-Plug-HDD-Modul

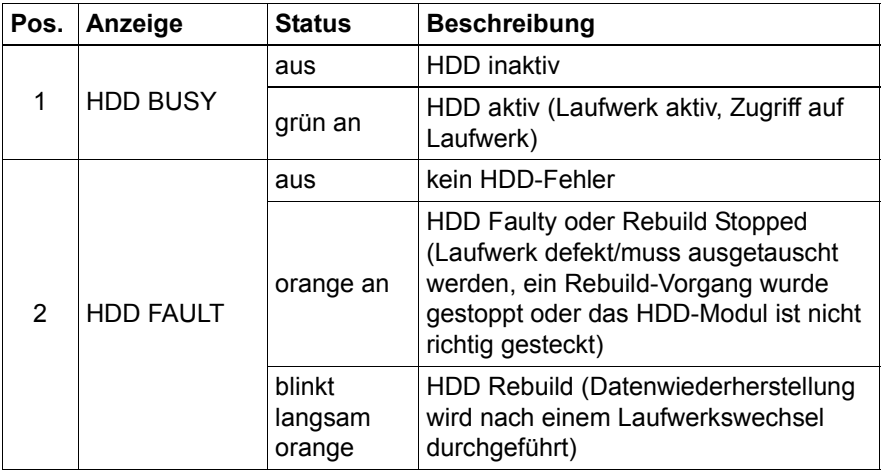

### **6.1.2 Rückseite des Servers**

### **ID-Anzeige und Fehleranzeige**

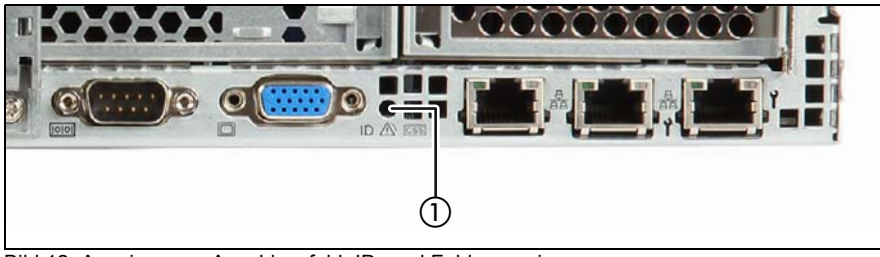

Bild 12: Anzeigen am Anschlussfeld: ID- und Fehleranzeige

1 | ID- und Fehleranzeige (blau und orange)

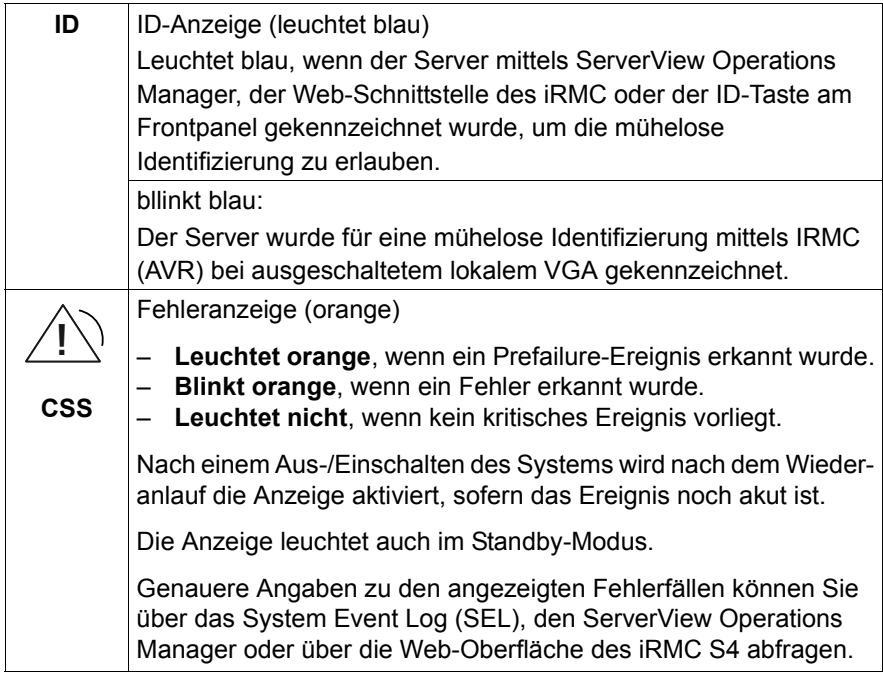

### **iRMC-bezogene Status-Anzeigen**

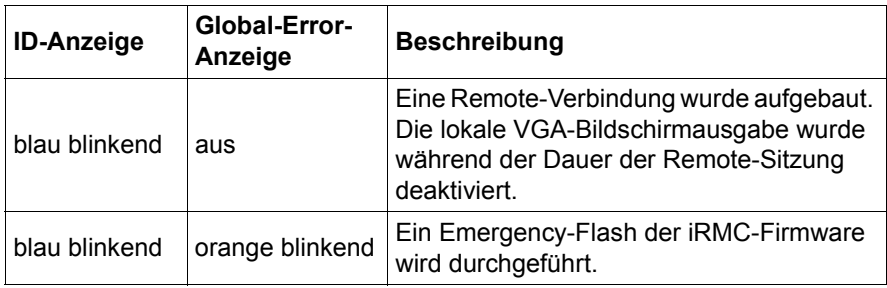

### **LAN-Anzeigen**

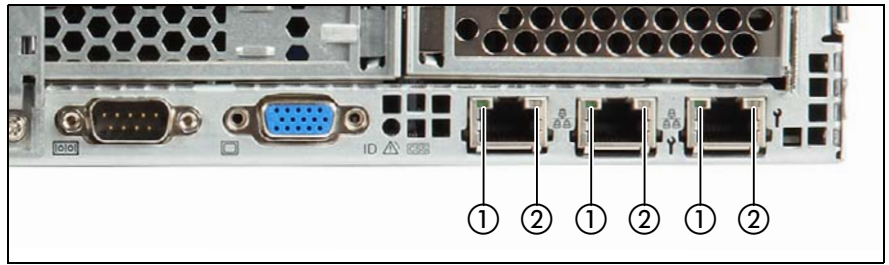

Bild 13: LAN-Anzeigen

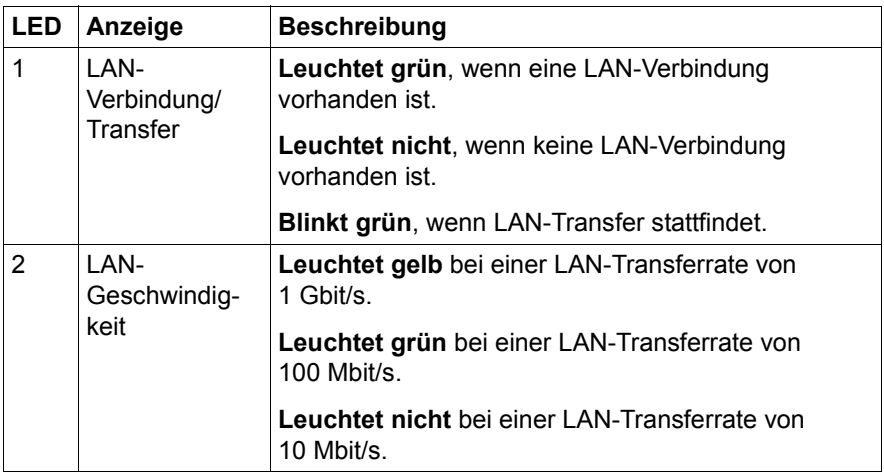

### **Anzeige am Hot-Plug-Netzteil**

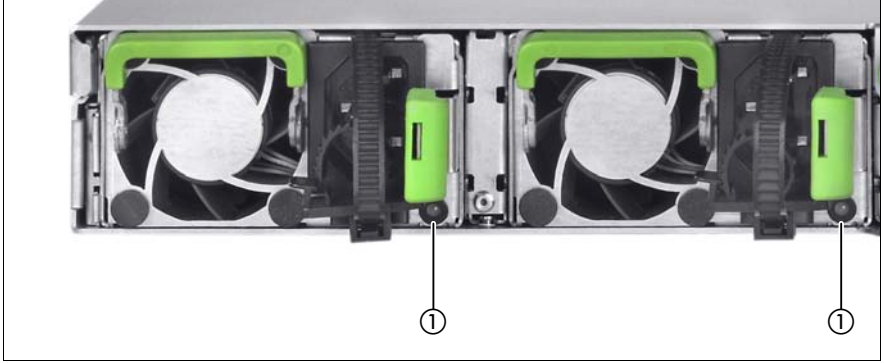

Bild 14: Anzeige am Hot-Plug-Netzteil

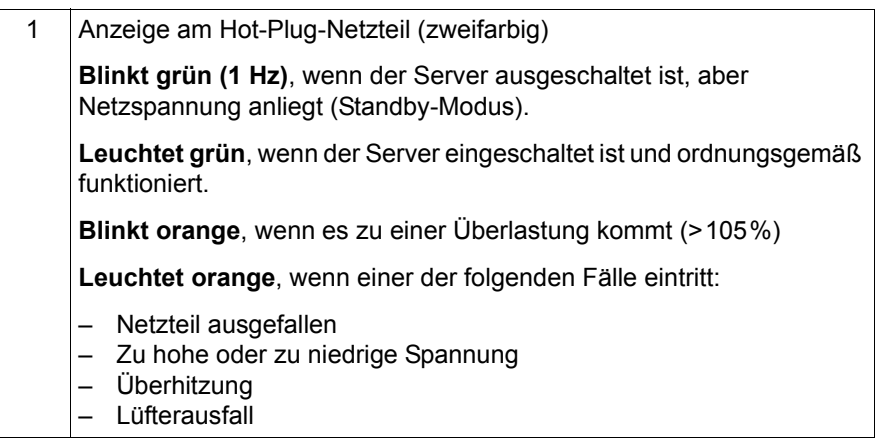

### **Anzeige an der Fujitsu Battery Unit (FJBU)**

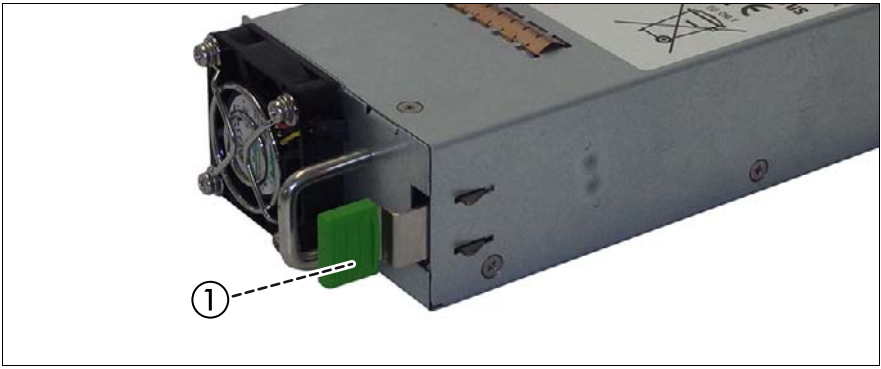

Bild 15: Anzeige an der FJBU

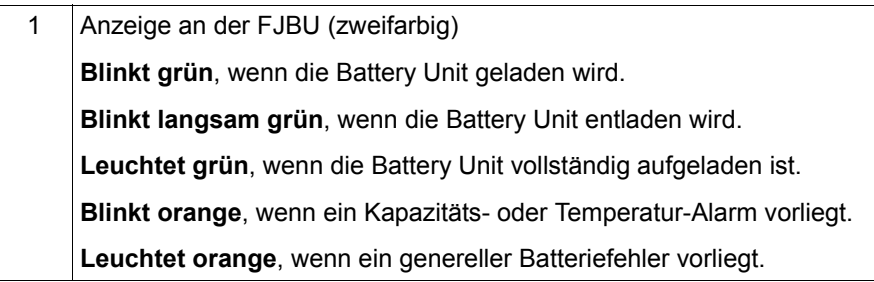

# **6.2 Server einschalten/ausschalten**

# **ACHTUNG!**

- Wenn nach dem Einschalten des Servers am Bildschirm nur flimmernde Streifen erscheinen, schalten Sie den Server sofort aus (siehe Kapitel ["Problemlösungen und Tipps" auf Seite 79\)](#page-78-0).
- Die Ein-/Aus-Taste trennt den Server nicht von der Netzspannung. Zur vollständigen Trennung von der Netzspannung ziehen Sie alle Netzstecker.
- Der Server darf in eingeschaltetem Zustand nicht bewegt, gestoßen oder geschüttelt werden. Dies könnte die Festplatte im Server beschädigen und Datenverlust verursachen.
- Schalten Sie den Server ein, wenn sich die Temperatur im Betriebsumgebungsbereich (15–35°C) befindet. Näheres zur Betriebsumgebung finden Sie unter "Safety Precautions". Wenn Sie das Gerät außerhalb dieser Betriebsumgebung verwenden, kann es vorkommen, dass der Server fehlerhaft arbeitet und dass Daten beschädigt werden. Des Weiteren haftet Fujitsu nicht für damit in Zusammenhang stehende Schäden, Fehlfunktionen, Datenverluste usw.
- Warten Sie nach dem Herunterfahren mindestens 10 Sekunden, bevor Sie den Server wieder einschalten.
- Warten Sie nach dem Anschließen der Stromversorgungskabel mindestens 10 Sekunden und drücken Sie dann die Einschalttaste.

#### **Server einschalten**

Die Betriebsanzeige (Netzkabel angeschlossen) leuchtet grün (Standby-Modus), wenn der Server mit dem Netz verbunden ist.

Die Bedienelemente und Anzeigen werden in Bild [7 auf Seite 61](#page-60-0) und in Bild [8](#page-60-1)  [auf Seite 61](#page-60-1) dargestellt.

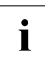

**IES dauert ungefähr 60 Sekunden, bis das Einschalten möglich ist.** 

#### – **Erste Inbetriebnahme:**

Für Japan siehe auch " はじめにお読み く だ さい ".

► Drücken Sie die Ein-/Aus-Taste.

- E Legen Sie die ServerView Suite DVD ins DVD-Laufwerk.
- ► Folgen Sie den Anweisungen auf dem Bildschirm (siehe auch Abschnitt ["Konfiguration und Betriebssystem-Installation mit dem ServerView](#page-73-0)  [Installation Manager" auf Seite 74](#page-73-0) bzw. Abschnitt ["Konfiguration und](#page-74-0)  [Betriebssystem-Installation ohne den ServerView Installation Manager"](#page-74-0)  [auf Seite 75\)](#page-74-0).
- **Bereits installiertes System**:
	- **E** Drücken Sie die Ein-/Aus-Taste.

Der Server schaltet sich ein, führt einen Systemtest durch und startet das Betriebssystem.

#### **Server ausschalten**

Die Betriebsanzeige leuchtet grün.

► Beenden Sie das Betriebssystem ordnungsgemäß.

Der Server wird automatisch ausgeschaltet und geht in den Standby-Modus. Die Anzeige für Netzkabel angeschlossen leuchtet grün.

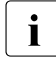

Iuwenn das Betriebssystem den Server nicht automatisch ausschaltet,<br>Iuwenner sie die Ein (Aus Taste mindestens vier Sekunden Jang bzw. drücken Sie die Ein-/Aus-Taste mindestens vier Sekunden lang bzw. senden Sie ein entsprechendes Steuerungssignal.

#### **Weitere Ein-/Ausschaltmöglichkeiten**

Außer mit der Ein-/Aus-Taste kann der Server auf folgende Arten ein- oder ausgeschaltet werden:

- **Zeitgesteuertes Ein-/Ausschalten** Mit Hilfe des ServerView Operations Managers oder vom iRMC S4 können Sie zeitgesteuertes Ein-/Ausschalten konfigurieren.
- **Ring-Indikator** Der Server wird über ein internes oder externes Modem eingeschaltet.
- **Wake up On LAN (WOL)** Der Server wird durch einen Befehl über das LAN eingeschaltet (Magic Package<sup>TM</sup>).
- **Nach Netzausfall**

Ein eingeschalteter Server fährt nach einem Netzausfall automatisch wieder hoch (abhängig von den Einstellungen im BIOS-Setup oder im iRMC S4).
#### – **Power Button Override**

Das System kann durch ein längeres Drücken (ca. 4-5 Sek.) der Ein-/Aus-Taste zwangsweise ausgeschaltet werden.

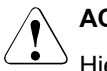

#### **ACHTUNG!**

Hierbei droht Datenverlust!

– **iRMC S4**

Der iRMC S4 bietet verschiedene Möglichkeiten, den Server ein- und auszuschalten, z. B. über die Seite *Power On Off* der iRMC S4-Weboberfläche.

### **6.3 Server konfigurieren**

In diesem Abschnitt finden Sie Hinweise zur Konfigurierung des Servers und zur Installation des Betriebssystems.

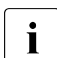

Stellen Sie sicher, dass im Serverbetrieb die Energiesparfunktionen im Index and Manil Power im BIOS-Setun ausgeschaltet sind Menü *Power* im BIOS-Setup ausgeschaltet sind.

### <span id="page-72-0"></span>**6.3.1 Onboard-SATA-Controller konfigurieren**

Auf dem System Board ist ein SATA-Controller integriert. Sie können den Onboard-Controller entweder vor oder während der Installation mit dem ServerView Installation Manager konfigurieren. Die Benutzung vom ServerView Installation Manager wird empfohlen.

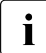

IFür die Konfiguration stellt der Controller ein eigenes Utility zur Verfügung. Informationen finden Sie im Handbuch "Embedded MegaRAID Software User's Guide" (auf dem Fujitsu Manual-Server unter *x86 Servers* - *Expansion Cards* - *Storage Adapters* - *LSI Configuration Software*).

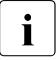

Beschreibungen zu Betriebssystemen, die nicht im Handbuch des<br>In Controllers beschrieben sind, finden Sie in der entsprechenden Controllers beschrieben sind, finden Sie in der entsprechenden Readme-Datei unter:

*<http://www.fujitsu.com/global/services/computing/server/ia/driver/index.html>* [\(](http://www.fujitsu.com/global/services/computing/server/ia/driver/index.html)für den Weltmarkt).

*<http://www.fujitsu.com/jp/products/computing/servers/primergy/downloads/>* (für Japan).

### <span id="page-73-0"></span>**6.3.2 SAS-/SATA-Controller konfigurieren**

Der Server verfügt über einen SAS-/SATA-RAID-Controller mit "MegaRAID-Funktionalität". Sie können den SAS-/SATA-RAID-Controller entweder vor oder während der Installation mit dem ServerView Installation Manager konfigurieren. Die Benutzung vom ServerView Installation Manager wird empfohlen.

Für die MegaRAID-Konfiguration stellt der Controller ein eigenes Utility<br>Internationale Mähere Informationen bierzu finden Sie im Handbuch zur Verfügung. Nähere Informationen hierzu finden Sie im Handbuch "LSI MegaRAID SAS Software User Guide" (auf dem Fujitsu Manual-Server unter *x86 Servers* - *Expansion Cards* - *Storage Adapters* - *LSI Configuration Software*).

Weitere Informationen zu modulare RAID-Controllern finden Sie im "Modular RAID Controller Installation Guide" (auf dem Fujitsu Manual-Server unter *x86 Servers* - *Expansion Cards* - *Storage Adapters* - *LSI SAS / SCSI RAID Controllers*).

Beschreibungen zu Betriebssystemen, die nicht im Handbuch des Controllers beschrieben sind, finden Sie in der entsprechenden Readme-Datei unter:

Für den Weltmarkt:

*<http://www.fujitsu.com/global/services/computing/server/ia/driver/index.html>*

Für Japan:

*<http://www.fujitsu.com/jp/products/computing/servers/primergy/downloads/>*

### **6.3.3 Konfiguration und Betriebssystem-Installation mit dem ServerView Installation Manager**

Mit Hilfe des ServerView Installation Managers auf der beiliegenden ServerView Suite DVD können Sie neben der Betriebssystem-Installation auf komfortable Weise den Server konfigurieren. Dies umfasst die Konfiguration Server-spezifischer Einstellungen mittels ServerView Configuration Manager und die RAID-Controller-Konfigurierung mittels **ServerView RAID Manager**.

### **Vorzüge vom ServerView Installation Manager**

- Wizard-geführte Konfiguration Ihrer Server-Hardware und Disk-Arrays
- Wizard-geführte Installation aller führenden Server-Betriebssysteme
- Wizard-geführte Erstellung von Konfigurationsdateien für die unbeaufsichtigte Installation mehrerer PRIMERGY-Server mit identischer Hardwareausstattung.
- Installation von Treibern und sonstiger Software

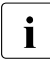

I Welche Software installiert werden kann, hängt von der<br>I Hardwarekonfiguration des Servers ab Diese Konfigura Hardwarekonfiguration des Servers ab. Diese Konfiguration wird automatisch erkannt.

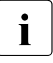

**I** Beschreibungen zu Betriebssystemen, die nicht im Handbuch des RAID-<br>Controllers beschrieben sind, finden Sie in den entsprechenden Readme-Dateien unter:

Für den Weltmarkt:

*<http://www.fujitsu.com/global/services/computing/server/ia/driver/index.html>*

Für Japan: *<http://www.fujitsu.com/jp/products/computing/servers/primergy/downloads/>*

Wie Sie den ServerView Installation Manager bedienen sowie weitere Informationen finden Sie in dem zugehörigen Handbuch.

Folgenden Abschnitt zur Konfiguration des Servers und zur Installation des Betriebssystems brauchen Sie bei Verwendung vom ServerView Installation Manager nicht zu lesen. Fahren Sie mit dem Abschnitt ["Server reinigen" auf](#page-75-0)  [Seite 76](#page-75-0) fort.

### **6.3.4 Konfiguration und Betriebssystem-Installation ohne den ServerView Installation Manager**

#### **Onboard-SAS-/SATA-Controller konfigurieren**

Konfigurieren Sie den Controller, wie im Abschnitt ["Onboard-SATA-Controller](#page-72-0)  [konfigurieren" auf Seite 73](#page-72-0) beschrieben.

#### **Onboard-SAS-Controller mit "Integrated Mirroring Enhanced" konfigurieren**

Konfigurieren Sie den Controller, wie im Abschnitt ["Onboard-SATA-Controller](#page-72-0)  [konfigurieren" auf Seite 73](#page-72-0) beschrieben.

#### **SAS-/SATA-RAID-Controller mit "MegaRAID-Funktionalität" konfigurieren**

Konfigurieren Sie den Controller, wie im Abschnitt ["SAS-/SATA-Controller](#page-73-0)  [konfigurieren" auf Seite 74](#page-73-0) beschrieben.

#### **Betriebssystem installieren**

- ► Legen Sie die CD/DVD des zu installierenden Betriebssystems ein.
- ► Starten Sie den Server neu.
- ► Befolgen Sie die Anweisungen am Bildschirm und die Anweisungen im Handbuch zum Betriebssystem.

### <span id="page-75-0"></span>**6.4 Server reinigen**

#### V**ACHTUNG!**

Schalten Sie den Server aus und ziehen Sie die Netzstecker aus der geerdeten Schutzkontakt-Steckdose.

Teile im Gehäuseinneren dürfen nur von autorisiertem Fachpersonal gereinigt werden.

Verwenden Sie für die Reinigung kein Scheuerpulver und keine kunststofflösenden Reinigungsmittel.

Achten Sie darauf, dass keine Flüssigkeit in das Innere des Systems gelangt. Achten Sie darauf, dass die Lüftungsschlitze am Server und am Bildschirm nicht verdeckt werden.

Verwenden Sie keine Reinigungssprays (insbesondere keine entzündlichen Substanzen). Es könnten Schäden am Gerät oder Brandgefahr entstehen.

Tastatur und Maus können Sie außen mit Desinfektionstüchern reinigen.

Die Gehäuseoberfläche des Servers und des Bildschirms können Sie mit einem trockenen Tuch reinigen. Bei starker Verschmutzung können Sie ein feuchtes Tuch verwenden, das Sie in Wasser mit mildem Spülmittel getaucht und gut ausgewrungen haben.

# **7 Eigentums- und Datenschutz**

Der Server wird durch die absperrbare Rack-Tür gegen fremden Zugriff geschützt.

Um das System und die Daten intern gegen unbefugten Zugriff zu schützen, können die Sicherheitsfunktionen des BIOS-Setup aktiviert werden.

## **7.1 Sicherheitsfunktionen des BIOS-Setup**

Im BIOS-Setup bietet Ihnen das Menü *Security* verschiedene Möglichkeiten, die Daten auf Ihrem Server gegen unbefugten Zugriff zu schützen. Sie können diese Möglichkeiten auch sinnvoll kombinieren, um einen optimalen Schutz Ihres Systems zu erreichen.

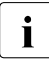

IEine ausführliche Beschreibung des Menüs *Security* und wie Sie Passwörter vergeben, finden Sie in der Dokumentation zum BIOS-Setup.

# **8 Problemlösungen und Tipps**

### **ACHTUNG!**

Beachten Sie die Sicherheitshinweise im Handbuch "Safety Notes and Regulations" oder "安全上のご注意" und im Kapitel ["Wichtige Hinweise"](#page-34-0)  [auf Seite 35](#page-34-0).

Versuchen Sie im Fehlerfall, die Störung entsprechend den Maßnahmen zu beheben:

- die in diesem Kapitel beschrieben sind,
- die in der Dokumentation zu den angeschlossenen Geräten beschrieben sind,
- die in der Hilfe zur verwendeten Software beschrieben sind.

Wenn Sie die Störung nicht beheben können, gehen Sie wie folgt vor:

- ► Notieren Sie die ausgeführten Schritte und den Zustand, der bei Auftreten des Fehlers aktiv war. Notieren Sie auch eine eventuell angezeigte Fehlermeldung.
- $\blacktriangleright$  Schalten Sie den Server aus.
- ► Wenden Sie sich an unseren Service.

### **8.1 Betriebsanzeige bleibt dunkel**

Die Betriebsanzeige bleibt nach dem Einschalten dunkel.

#### **Netzleitung nicht richtig gesteckt**

► Stellen Sie sicher, dass die Netzleitung am Server und an der Kaltgeräte-Steckdose der Rack-Steckdosenleiste richtig gesteckt ist.

#### **Stromversorgung wurde überlastet**

- E Ziehen Sie den Netzstecker des Servers aus der Kaltgeräte-Steckdose.
- ► Stecken Sie den Netzstecker nach einigen Sekunden wieder in die Kaltgeräte-Steckdose.
- $\blacktriangleright$  Schalten Sie den Server ein.

### **8.2 Server schaltet sich ab**

#### **Server Management hat einen Fehler erkannt**

**EXECT:** Prüfen Sie die Fehlerliste des System Event Logs im ServerView Operations Manager oder auf der iRMC S4-Web-Oberfläche und versuchen Sie, den aufgetretenen Fehler zu beheben.

### **8.3 Bildschirm bleibt dunkel**

#### **Bildschirm ist ausgeschaltet**

► Schalten Sie den Bildschirm ein.

#### **Bildschirm ist dunkel gesteuert**

- **EXEC** Drücken Sie eine beliebige Taste der Tastatur. oder
- ► Schalten Sie die Bildschirm-Dunkelsteuerung (Bildschirmschoner) aus. Geben Sie dazu das entsprechende Passwort ein.

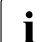

I Wenn an den optionalen vorderen VGA-Anschluss ein Monitor angeschlossen wird, erfolgt über den am hinteren VGA-Anschluss angeschlossenen Monitor keine Anzeige.

#### **Helligkeitsregler auf dunkel eingestellt**

► Stellen Sie den Helligkeitsregler des Bildschirms auf hell. Detaillierte Informationen entnehmen Sie der Betriebsanleitung des Bildschirms.

#### **Stromversorgungskabel oder Bildschirmkabel nicht angeschlossen**

- $\blacktriangleright$  Schalten Sie den Bildschirm und den Server aus.
- ► Prüfen Sie, ob das Stromversorgungskabel ordnungsgemäß am Bildschirm und an der geerdeten Schutzkontakt-Steckdose gesteckt ist.
- ► Prüfen Sie, ob die Bildschirmleitung ordnungsgemäß am Server und am Bildschirm (sofern Stecker vorhanden) angeschlossen ist. Wenn eine separate Grafikkarte im Server eingebaut ist, dann muss die Bildschirmleitung an den Anschluss dieser Grafikkarte angeschlossen sein.
- Ê Schalten Sie den Bildschirm und den Server wieder ein.

### **8.4 Bildschirm zeigt flimmernde Streifen**

### V**ACHTUNG!**

Schalten Sie den Server sofort aus. Es besteht die Gefahr, dass der Server beschädigt wird.

#### **Bildschirm unterstützt die eingestellte Horizontalfrequenz nicht**

- ► Stellen Sie fest, welche Horizontalfrequenzen Ihr Bildschirm unterstützt. Die Horizontalfrequenz (auch Zeilenfrequenz oder horizontale Ablenkfrequenz genannt) finden Sie in der Betriebsanleitung des Bildschirms.
- E Lesen Sie in der Dokumentation zu Ihrem Betriebssystem oder zur Software für den Bildschirm-Controller nach, wie Sie die für Ihren Bildschirm richtige Horizontalfrequenz einstellen und verfahren Sie entsprechend.

### **8.5 Bildschirmanzeige erscheint nicht oder wandert**

#### **Falsche Horizontalfrequenz oder falsche Auflösung für den Bildschirm (oder das Anwendungsprogramm) eingestellt**

- ► Stellen Sie fest, welche Horizontalfrequenzen Ihr Bildschirm unterstützt. Die Horizontalfrequenz (auch Zeilenfrequenz oder horizontale Ablenkfrequenz genannt) finden Sie in der Betriebsanleitung des Bildschirms.
- E Lesen Sie in der Dokumentation zu Ihrem Betriebssystem oder zur Software für den Bildschirm-Controller nach, wie Sie die für Ihren Bildschirm richtige Horizontalfrequenz einstellen und verfahren Sie entsprechend.

### **8.6 Kein Mauszeiger am Bildschirm**

#### **Maustreiber nicht geladen**

► Prüfen Sie, ob der Maustreiber ordnungsgemäß installiert und aktiviert ist. Informationen zum Maustreiber entnehmen Sie bitte der Dokumentation zu Maus, Betriebssystem oder Anwendungsprogramm.

### **8.7 Uhrzeit und Datum stimmen nicht**

► Stellen Sie Uhrzeit bzw. Datum im Betriebssystem oder im BIOS-Setup unter dem Menü *Main* mit *System Date* und *System Time* ein.

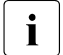

Beachten Sie, dass die Systemzeit durch das Betriebssystem<br>In beginflusst werden kann. So kann z. B. unter Linux die Zeit de beeinflusst werden kann. So kann z. B. unter Linux die Zeit des Betriebssystems von der Systemzeit abweichen und würde in der Standardeinstellung die Systemzeit beim Herunterfahren überschreiben.

Wenn Uhrzeit und Datum nach dem Aus- und Wiedereinschalten wiederholt falsch sind, tauschen Sie die Lithium-Batterie aus (Beschreibung siehe "FUJITSU Server PRIMERGY RX1330 M2 Server Upgrade und Maintenance Manual"), oder wenden Sie sich an unseren Service.

### **8.8 Laufwerke beim Systemstart "dead"**

Diese Fehlermeldung kann auftreten, wenn der Onboard-SAS-Controller über RAID-Funktionalität verfügt oder den Server mit einem PCI-RAID-Controller ausgestattet ist.

#### **Konfiguration des RAID-Controllers falsch**

► Prüfen und korrigieren Sie mit dem Utility für den RAID-Controller die Einstellungen für die Laufwerke.

Weitere Hinweise finden Sie im Handbuch zum RAID-Controller.

### **8.9 Hinzugefügtes Laufwerk wird als fehlerhaft gemeldet**

#### **RAID-Controller für Laufwerk nicht konfiguriert**

Der Einbau ist wahrscheinlich bei ausgeschaltetem System erfolgt.

► Konfigurieren Sie mit dem entsprechenden Utility den RAID-Controller nachträglich für das Laufwerk. Informationen finden Sie in der Dokumentation zum RAID-Controller.

oder

► Bauen Sie das Laufwerk aus und bei eingeschaltetem System nochmal ein.

Wenn das Laufwerk weiterhin als fehlerhaft ausgewiesen wird, dann tauschen Sie es aus.

### **8.10 Fehlermeldung am Bildschirm**

Die Bedeutung der Fehlermeldung wird in der Dokumentation zu den jeweiligen Komponenten und Programmen auf dem Fujitsu Manual-Server erklärt.

### **8.11 Erweiterungskarten oder Onboard-Geräte werden nicht erkannt**

Beim Hinzufügen einer Erweiterungskarte werden andere Erweiterungskarten oder Onboard-Geräte eventuell nicht erkannt.

**E** Installieren Sie die Treiber für die nicht erkannten Erweiterungskarten oder Onboard-Geräte neu.

### **8.12 Temperaturwarnung**

Eine Temperaturwarnung wird an das Hardware- und das Betriebssystem-Ereignisprotokoll ausgegeben, oder ServerView erteilt eine Benachrichtigung über eine Temperaturwarnung, beispielsweise in Form einer Popup-Meldung.

Das oben erwähnte Protokoll wird ausgegeben oder die Benachrichtigung wird von ServerView erteilt, wenn die Umgebungstemperatur die Obergrenze des Temperaturbereichs überschreitet. Die Obergrenze liegt bei 35°C für Standard-Server und bei 40°C mit Advanced Thermal Design.

Ê Wenngleich der permanente Betrieb innerhalb der Temperaturgrenzwerte an sich kein Problem darstellt, sollten Sie die Umgebungsbedingungen überprüfen, wenn dieses Protokoll ausgegeben wird oder wenn ServerView die Benachrichtigung erteilt.

### **8.13 Tastatur oder Maus zeigt keine Reaktion**

Bei Tastatureingaben werden keine Zeichen angezeigt, oder der Mauszeiger bewegt sich nicht.

► Überprüfen Sie, ob die Tastatur bzw. die Maus richtig angeschlossen ist. Wenn dies nicht der Fall ist oder Sie diese Komponenten selbst ausgetauscht haben, schließen Sie die entsprechenden Kabel an den Server an.

### **8.14 Optisches Laufwerk kann keine Daten lesen**

- ► Überprüfen Sie, ob die CD/DVD/BD korrekt eingelegt ist. Ist dies nicht der Fall, legen Sie sie so ein dass die Beschriftung nach oben weist.
- ► Überprüfen Sie, ob die CD/DVD/BD verunreinigt ist. Ist dies der Fall, wischen Sie sie mit einem weichen, trockenen Tuch ab.
- ► Überprüfen Sie, ob die CD/DVD/BD zerkratzt oder verformt ist. Ist dies der Fall, ersetzen Sie die CD/DVD/BD durch eine andere.